**Česká zemědělská univerzita v Praze** 

**Provozně ekonomická fakulta** 

**Katedra informačního inženýrství** 

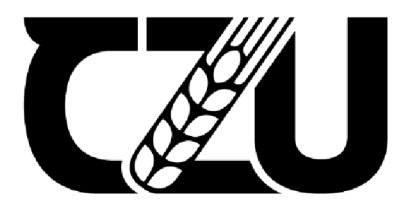

# **Bakalářská práce**

**Návrh a implementace hardwarového zařízení pro letový simulátor kluzáku L-13 Blaník** 

**Jáchym Kučera** 

**© 2023 ČZU v Praze** 

# **ČESKA ZEMĚDĚLSKÁ UNIVERZITA V PRAZE**

Provozně ekonomická fakulta

# **ZADANÍ BAKALÁRSKE PRACE**

Jáchym Kučera

Informatika

Název práce

**Návrh a implementace hardwarového zařízení pro letový simulátor kluzáku L-13 Blaník** 

Název anglicky

Design and implementation of hardware equipment for the flight simulator of the L-13 Blaník glider **Design and implementation of hardware equipment for the flight simulator of the L-13 Blaník glider** 

#### Cíle práce

Zaměřením práce je návrh a implementace hardwarového zařízení pro letový simulátor kluzáku L-13 Blaník. Dílčí cíle práce představují návrh, implementaci a ověření funkčního prototypu vybraného letového přístroje.<br>Dílčí cíle práce práce prototypu vybraného práce prototypu vybraného prototypu vybraného prototypu vybraného p

#### letového přístroje. **Metodika**

Teoretická část práce je založena na studiu vědecké a odborné literatury. Na základně syntézy zjištěných poznatků budou formulována teoretická východiska pro zpracování praktické části práce.

Praktická část práce spočívá v návrhu a implementaci zařízení na bázi jednočipového počítače (výběr vhodné platformy bude součástí práce), které by realizovalo zobrazení hodnot z letového simulátoru na PC pomocí fyzického modelu skutečného leteckého přístroje na palubní desce simulátoru kluzáku **L**-13 Blaník budovaného v laboratoři VR na PEF ČZU.

Oficiální dokument \* Česká zemědělská univerzita v Praze \* Kamýcká 129,165 00 Praha - Suchdol

#### **Doporučený rozsah práce**

35-40 stran

#### **Klíčová slova**

jednočipový počítač, kluzák, L-13 Blaník, letové přístroje, simulátor

#### **Doporučené zdroje informací**

ČORBA, Stanislav, Karel DRAXLER, Vlastimil JIRÁČEK, et al. Aerodynamika, konstrukce a systémy letadel. Brno: Akademické nakladatelství CERM, 2005. Učební texty teoretických příprav osvědčujícího personálu údržeb letadel dle předpisu. ISBN 978-80-7204-395-8.

ELSKÁ UNIVE

DRAXLER, Karel, Jan ROHÁČ a Vít FÁBERA. Digitální technologie/elektronické přístrojové systémy: studijní modul 5. Brno: CERM, 2003. ISBN 978-80-7204-311-8.

KELLER, Ladislav. Učebnice pilota 2013: pro žáky a piloty všech druhů letounů a sportovních létajících zařízení, provozujících létání jako svou zájmovou činnost. Svět křídel, 2013. ISBN 978-80-87567-26-5.

VODA, Zbyšek. Průvodce světem Arduina. Vydání druhé. Bučovice: Martin Stříž, 2017. ISBN 978-80-87106-93-8.

#### **Předběžný termín obhajoby**  2022/23 LS-PEF

**Vedoucí práce**  Ing. Jiří Brožek, Ph.D.

#### **Garantující pracoviště**

Katedra informačního inženýrství

Elektronicky schváleno dne 31.10. 2022 Elektronicky schváleno dne 24.11. 2022 **Ing. Martin Pelikán, Ph.D. doc. Ing. Tomáš Šubrt, Ph.D.**  Vedoucí katedry **Děkan** 

V Praze dne 28.11. 2023

Oficiální dokument \* Česká zemědělská univerzita v Praze \* Kamýcká 129,165 00 Praha - Suchdol

## **Čestné prohlášení**

Prohlašuji, že svou bakalářskou práci "Návrh a implementace hardwarového zařízení pro letový simulátor kluzáku L-13 Blaník" jsem vypracoval samostatně pod vedením vedoucího bakalářské práce a s použitím odborné literatury a dalších informačních zdrojů, které jsou citovány v práci a uvedeny v seznamu použitých zdrojů na konci práce. Jako autor uvedené bakalářské práce dále prohlašuji, že jsem v souvislosti s jejím vytvořením neporušil autorská práva třetích osob.

V Praze dne

## **Poděkování**

Rád bych touto cestou poděkoval mému vedoucímu práce Ing. Jiřímu Brožkovi, Ph.D. za odbornou pomoc při vedení mé bakalářské práce.

# **Návrh a implementace hardwarového zařízení pro letový simulátor kluzáku L-13 Blaník**

## **Abstrakt**

Tato bakalářská práce se zabývá návrhem a implementací hardwarového zařízení na bázi jednočipového počítače s cílem zobrazovat letové hodnoty simulátoru Condor2 na vybraném modelu letových přístroje.

**Klíčová slova:** jednočipový počítač, kluzák, L-13 Blaník, letové přístroje, simulátor

# **Design and implementation of hardware equipment for the flight simulator of the L-13 Blamk glider**

## **Abstract**

This bachelor thesis deals with the design and implementation of a hardware device based on a single chip computer in order to display the flight values of theCondor2 simulator on selected flight instrument model.

**Keywords:** single-chip computer, glider, L-13 Blanik, flight instruments, simulator

# **Obsah**

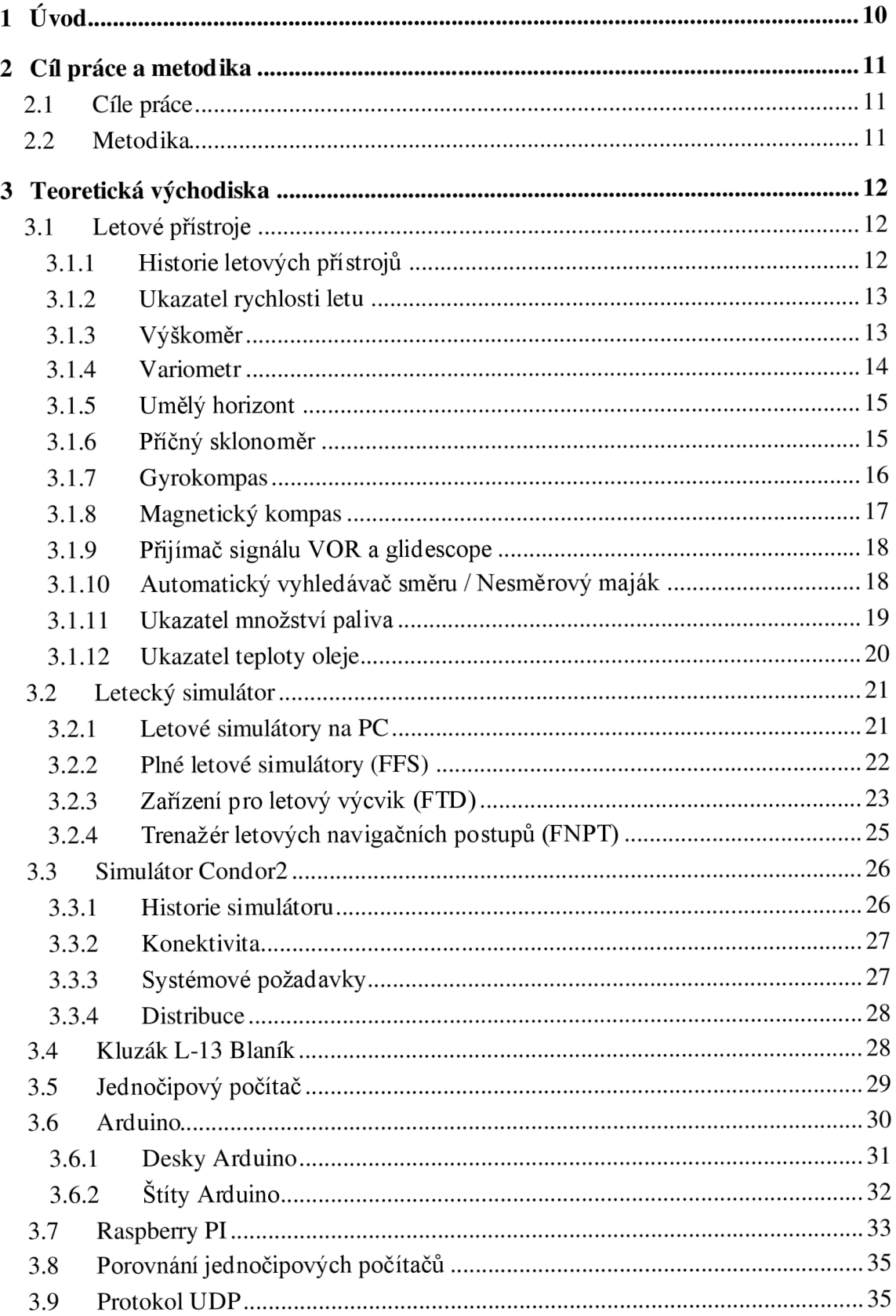

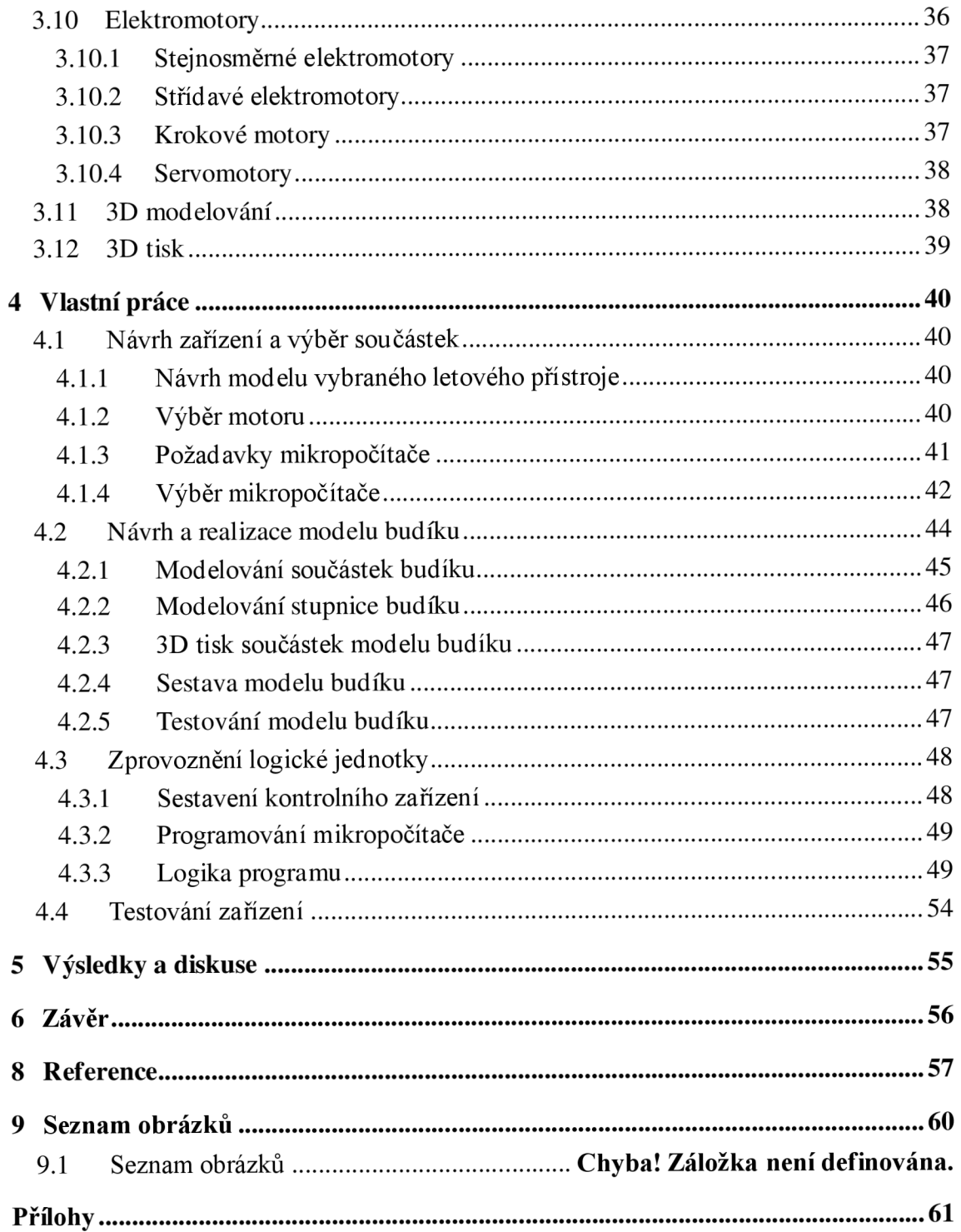

# **1 Úvod**

Téma bakalářské práce jsem si zvolil návrh a implementace hardwarového zařízení, které by uskutečňovalo zobrazování letových hodnot na modelech leteckých přístrojích v modelu palubní desky letového simulátoru L-13 Blaník, budovaného v PC laboratoři PEF CZU. Vybraný jednočipový počítač je zodpovědný za příjem informací, letových hodnot ze simulátoru Condor2 od společnosti Condor Soaring, zprostředkování informací a následné zobrazování letevých hodnot na vybraných leteckých přístrojích (budících).

Toto téma jsem si vybral, protože mám v oblibě programování, jak ve vyšších programovacích jazycích (high-level programming language), tak i v nižších (low-level programming language), letecké simulátory, a obecný zájem o aeronautiku.

## **2 Cíl práce a metodika**

## **2.1 Cíle práce**

Zaměřením práce je návrh a implementace hardwarového zařízení pro letový simulátor kluzáku L-13 Blaník. Dílčí cíle práce představují návrh, implementaci a ověření funkčního prototypu vybraného letového přístroje.

## **2.2 Metodika**

Teoretická část práce je založena na studiu vědecké a odborné literatury. Na základně syntézy zjištěných poznatků budou formulována teoretická východiska pro zpracování praktické části práce.

Praktická část práce spočívá v návrhu a implementaci zařízení na bázi jednočipového počítače (výběr vhodné platformy bude součástí práce), které by realizovalo zobrazení hodnot z letového simulátoru na PC pomocí fyzického modelu skutečného leteckého přístroje na palubní desce simulátoru kluzáku L-13 Blaník budovaného v laboratoři VR na PEF ČZU

## **3 Teoretická východiska**

## **3.1 Letové přístroje**

Jsou to takové přístroje v kokpitu letadla, které poskytují pilotovi informace o letové situaci letadla, například o výšce, rychlosti a směru letu. Zahrnují přístroje, jako jsou výškomery, ukazatele rychlosti letu a ukazatele polohy. Některá letadla mají také pokročilejší přístroje, jako jsou systémy GPS, meteorologické radary a systémy autopilota. Tyto přístroje mají zásadní význam pro bezpečný a efektivní let a jsou navrženy tak, aby byly pro pilota snadno čitelné a interpretovatelné. (1) (2)

#### **3.1.1 Historie letových přístrojů**

Historie letových přístrojů sahá až do počátků letectví, kdy se piloti při navigaci a měření rychlosti a výšky spoléhali na jednoduché přístroje, jako je kompas a hodinky. Jak se vyvíjela technologie letadel, vyvíjely se i přístroje používané k jejich řízení. (1) (2)

Během první světové války se ve vojenských letadlech začaly používat pokročilejší přístroje, jako jsou rychloměry a výškomery. Tyto přístroje byly navrženy tak, aby pilotům poskytovaly přesnější a spolehlivější informace o jejich letové situaci. (1) (2)

V meziválečném období výrobci letadel pokračovali ve vývoji nových a vylepšených přístrojů, například umělého horizontu, který pilotům poskytoval vizuální zobrazení polohy letadla vůči horizontu. Tyto přístroje měly zásadní význam pro bezpečný let v mracích nebo v noci. (1) (2)

Během druhé světové války vedl rychlý vývoj letecké techniky k vývoji ještě dokonalejších přístrojů, jako je VOR (VHF Omnidirectional Range) a ADF (Automatic Direction Finder), které pilotům poskytly přesnější a spolehlivější navigační prostředky.

V poválečném období se rozšířilo používání radaru a rozvoj elektronických navigačních systémů, což vedlo k zavedení nových přístrojů, jako je indikátor VOR/ELS (Instrument Landing System), který pilotům poskytl přesnější prostředky navigace a přiblížení. (1) (2)

V posledních letech se v letectví stále častěji používá technologie GPS a další digitální navigační systémy. Tyto systémy poskytují pilotům přesnější a spolehlivější navigační informace a další funkce, jako je plánování letu, informace o počasí a možnost vyhýbání se terénu. (1) (2)

Historie letových přístrojů prošla neustálým vývojem, protože byly vyvinuty nové technologie a pokroky, které zlepšily bezpečnost a efektivitu letu. (1) (2)

#### **3.1.2 Ukazatel rychlosti letu**

Je letový pristroj, známý také jako rychloměr, který měří rychlost letadla vzhledem k okolnímu vzduchu. Funguje na základě měření rozdílu tlaku vzduchu před a za malou Pitotovou trubicí nebo sondou, která je namontována na vnější straně letadla.  $(1)$   $(2)$ 

Pitotova trubice je měřící nástroj, který snímá statický a dynamický tlak. Jak se letadlo pohybuje vzduchem, Pitotova trubice sbírá vzduch a odvádí jej do malé komory uvnitř přístroje. Ukazatel rychlosti

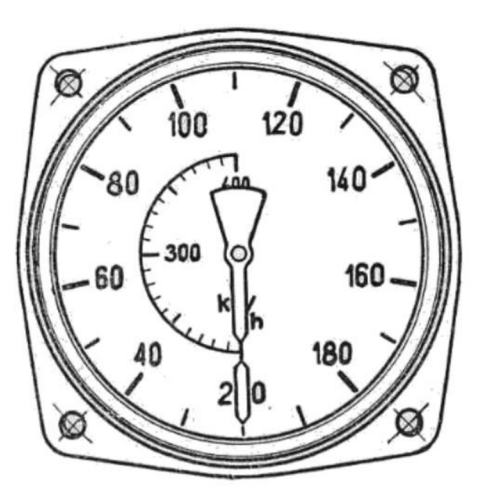

*Obrázek 1: Číselník rychloměru (45)* 

letu porovnává tlak v komoře se statickým tlakem vně letadla a na základě této informace

vypočítává rychlost letu letadla. (1) (2) (3)

K měření rychlosti vzduchu se používá systém pitot-static, kde se pitotova trubice používá k měření dynamického tlaku (nárazového tlaku) a statické porty k měření Statického tlaku. Rozdíl mezi oběma *Obrázek 2: Schéma Pilotovy trubice (45)*  tlaky se používá k výpočtu rychlosti  $1$  - trubice přívodu celkového tlaku, 2 - komora, 3 - statické otvory, letu. (1) (2)

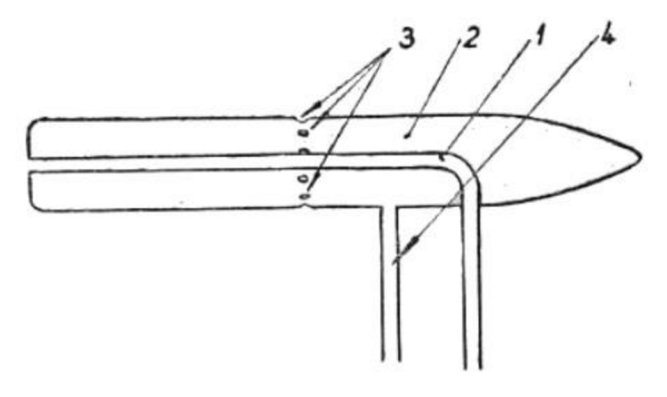

4 - trubice přívodu statického tlaku

Moderní rychloměry jsou také vybaveny zařízením zvaným snímač úhlu náběhu (AOA), který pomáhá pilotovi zjistit úhel, pod kterým letadlo směřuje na proud vzduchu, což je zásadní informace přetažení přetažení  $\zeta$ 

### 3.1.3 Výškoměr

Výškomer je letový přístroj, který měří výšku letadla nad pevně stanovenou hladinou, obvykle nad střední hladinou moře. Princip funkce výškomeru je na základě měření rozdílu tlaku vzduchu mezi letadlem a okolním vzduchem. Výškomer má uvnitř citlivý barometr, který reaguje na změny atmosférického tlaku. (1) (2)

Jak letadlo stoupá, klesá vnější tlak vzduchu a aneroidní barometr výškomeru se rozšiřuje, což způsobuje, že výškomer ukazuje větší výšku. Naopak při klesání letadla se vnější tlak vzduchu zvyšuje a barometr výškoměru se smršťuje, takže výškoměr ukazuje nižší výšku. (1) (2)

Výškomer má nastavovací knoflík, který umožňuje pilotovi nastavit výškomer podle aktuálního barometrického tlaku na letišti nebo na známém místě tak, aby výškomer udával správnou výšku letadla nad hladinou moře. (1) (2)

Většina moderních výškoměrů je navíc vybavena rádiovým výškoměrem, který využívá rádiové vlny k měření výšky nad zemí, což je užitečné při přistávání a vzletu. (1) (2)

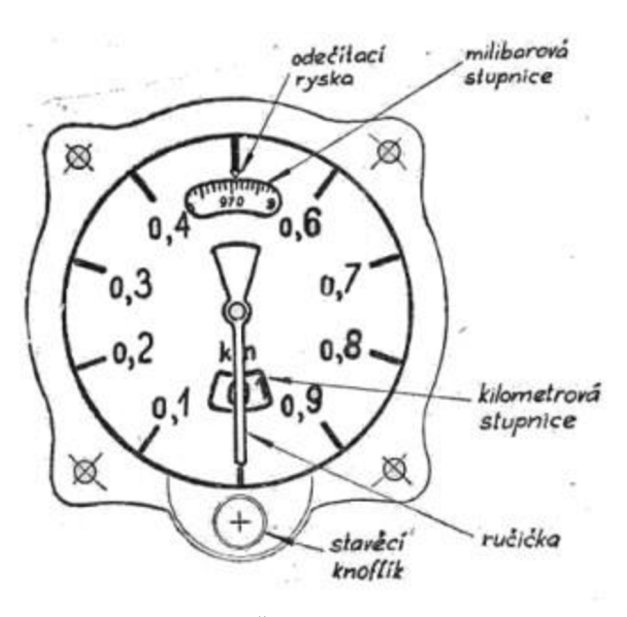

*Obrázek 3: Číselník výškomeru (45)* 

#### **3.1.4 Variometr**

Variometr, známý také jako VSI (vertikální ukazatel rychlosti) nebo jen "vario", je letový přístroj, který měří rychlost stoupání nebo klesání letadla. Funguje na základě měření rozdílu tlaku mezi statickým tlakem uvnitř letadla a dynamickým tlakem způsobeným pohybem letadla ve vzduchu. (1) (2)

Variometr má malou Pitotovu trubici, podobnou jako u rychloměru, která sbírá vzduch a odvádí jej do malé komory uvnitř přístroje. Má také statický port, který měří statický tlak uvnitř letadla. Variometr

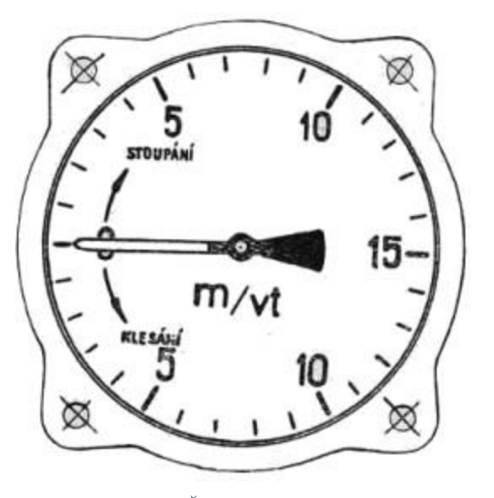

*Obrázek 4: Číselník variometru (45)* 

porovnává tlak v Pitotově trubici se statickým tlakem a na základě těchto informací

vypočítává vertikální rychlost letadla, a to buď nahoru, nebo dolů. Když letadlo stoupá, ukazuje VSI kladný údaj, a když klesá, tak záporný údaj. (1) (2)

Údaj VSI se obvykle udává ve stopách za minutu nebo v metrech za sekundu. (1) (2)

#### **3.1.5 Umělý horizont**

V angličtině attitude indicator, je letový přístroj, který zobrazuje polohu letadla vůči horizontu. (1)

Využívá informace z gyroskopických a akcelerometrických senzorů a poskytuje pilotovi vizuální zobrazení orientace letadla vzhledem k horizontu bez ohledu na skutečnou orientaci letadla.  $(1)$  $(2)$ 

Ukazatel polohy má malý gyroskopický senzor, který se rychle otáčí a poskytuje informace o úhlové

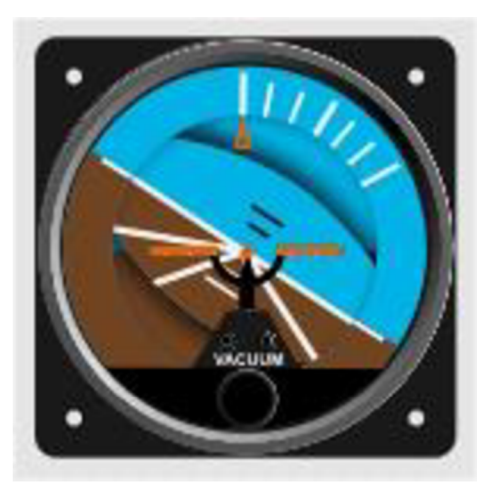

*Obrázek 5: Umělý horizont (41)* 

rychlosti letadla. Má také senzory akcelerometru, které měří zrychlení letadla v různých směrech. Tyto snímače poskytují informace o náklonu a sklonu letadla umělému horizontu, který je pak využívá k výpočtu polohy letadla. (1) (2)

Umělý horizont obvykle zobrazuje informace graficky, s vyobrazením horizontu a symbolu letadla na něm, polohu náklonu představuje úhel mezi symbolem letadla a linií horizontu a polohu náklonu představuje úhel náklonu symbolu letadla vzhledem k linii horizontu.  $(1)$  $(2)$ 

#### **3.1.6 Příčný sklonomer**

Tento letový přístroj poskytuje pilotovi informace o rychlosti změny směru a skluzu letadla. Obsahuje malý gyroskopického senzoru, který se rychle otáčí a poskytuje informace o úhlové rychlosti letadla. (1) (2)

Obvykle se skládá z malého kruhového displeje s kuličkou uprostřed, která se pohybuje v závislosti na vychýlení letadla. Kulička je zavěšena v pouzdře naplněném kapalinou, což snižuje účinky vibrací a umožňuje plynulý pohyb. (1) (2)

Příčný sklonoměr obsahuje malý gyroskopický senzor, který se rychle otáčí a poskytuje informace o úhlové rychlosti letadla. Má také senzory akcelerometru, které měří zrychlení letadla v různých směrech. Tyto snímače poskytují přístroji informace o rychlosti odklonu letadla a o jeho prokluzu/skluzu, který je pak využívá k výpočtu rychlosti zatáčení letadla a jeho prokluzu/skluzu. (1) (2) *Obrázek 6: Příčný sklonomer (41)* 

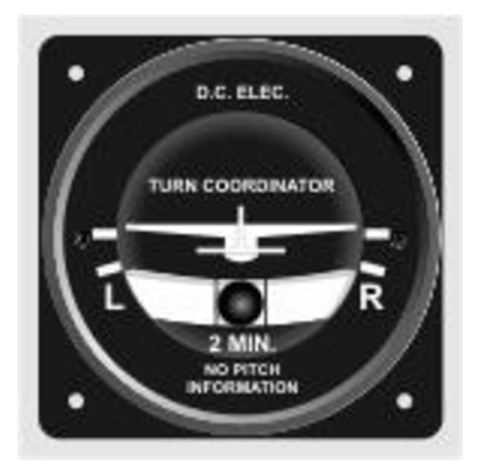

Se spojením s ukazatelem polohy, může pilot

zkontrolovat rychlost zatáčení a informace o prokluzu/skluzu. Tím může provést nezbytné korekce pro udržení letadla v koordinovaném letu. (1) (2)

Pro pilota je nezbytné udržovat koordinovaný let, při kterém je letadlo ve vyváženém stavu, kdy jsou vztlaková síla, hmotnost, tah a odpor v rovnováze. Skluz nebo smyk může způsobit ztrátu výšky a příliš rychlá nebo příliš pomalá zatáčka může způsobit ztrátu kontroly.  $(1)$  $(2)$ 

#### **3.1.7 Gyrokompas**

Gyrokompas je typ kompasu, který využívá otáčející se kolo nebo rotor k zajištění stabilního a přesného ukazatele směru letadla. (1) (2)

Funguje na principu gyroskopické precese, která říká, že když na otáčející se kolo působí síla, tak se kolo otáčí ve směru kolmém na působící sílu. Otáčející se kolo je zavěšeno tak, aby se mohlo volně otáčet v libovolném směru, a pak je vyrovnáno s rotací Země. Toto vyrovnání způsobuje, že kolo udržuje pevnou orientaci v prostoru bez ohledu na pohyb letadla. (1) (2)

Gyrokompas pak využívá tuto pevnou orientaci k přesnému určení směru letadla vzhledem k magnetickému severu Země. Gyrokompas má také mechanismus pro automatickou kompenzaci precese (krouživý pohyb) a nutace (kolísavý pohyb) Země. (1) (2)

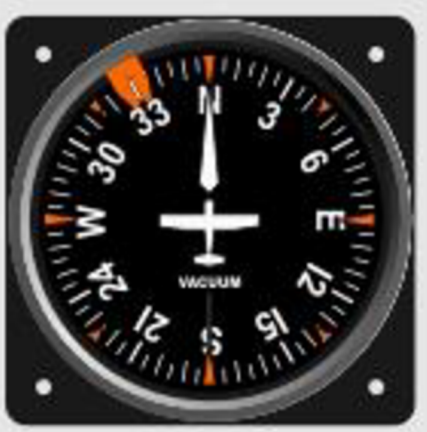

Obrázek 7: Gyrokompas (41)

Gyrokompas je základním navigačním přístrojem, který pilotovi udává kurz letadla, tedy směr, kterým letadlo směřuje vzhledem k severu, a je nezávislý na magnetickém poli Země. Narozdíl od magnetického kompasu není gyrokompas ovlivněn magnetismem letadla ani okolními magnetickými poli, což z něj činí spolehlivější navigační přístroj. (1) (2)

## **3.1.8 Magnetický kompas**

Magnetický kompas je typ kompasu, který k určení směru letadla využívá magnetické pole Země. Funguje tak, že má malou zmagnetizovanou jehlu, která je zavěšena v pouzdře naplněném kapalinou, což snižuje účinky vibrací a umožňuje plynulý pohyb. Jehla se vyrovnává se zemským magnetickým polem a kurz se odečítá z pevné stupnice nebo karty, na které jsou vyznačeny světové strany (sever, jih, východ a západ). (1) (2)

Magnetický kompas je poměrně jednoduchý a levný nástroj, který funguje tak, že se přizpůsobuje magnetickému poli Země. Protože je však založen na zemském magnetickém poli, může být ovlivněn magnetickým rušením od samotného letadla nebo od jiných zdrojů, jako je například elektrické vedení, a je také ovlivněn změnami zemského magnetického pole, což znamená, že je třeba jej často kalibrovat. (1) (2) *Obrázek 8: Magnetický kompas (41)* 

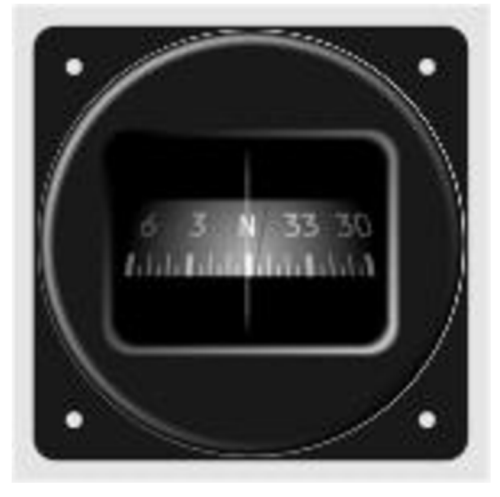

Magnetický kompas není tak přesný jako gyrokompas a může být ovlivněn pohybem a vibracemi letadla, ale přesto je pro pilota nezbytným navigačním přístrojem, zejména v případě poruchy gyrokompasů. Magnetický kompas se používá také jako záložní navigační nástroj. (1) (2)

Pro korekci nepřesností způsobených magnetismem letadla se provádí proces zvaný kývání kompasu, který zahrnuje vyrovnání kompasu se zemským magnetickým polem, zatímco se letadlo nachází na určitém místě, obvykle na zemi. Tento proces se obvykle provádí před každým letem, aby se zajistilo, že je kompas správně kalibrován a že poskytuje přesné údaje o kurzu. (1) (2)

#### **3.1.9 Přijímač signálu** VO R **a glidescope**

Přijímač VOR (Very high frequency Omnidirectional Rádio range) je všesměrový navigační radiomaják, který umožňuje letadlu určit polohu vzhledem ke stanici VOR na zemi. (1) (4) (5)

Zařízení přijímá signály ze stanice VOR, které vysílají referenční signál definující 360stupňový radiální obrazec kolem stanice. Přijímač pak porovnává fázi přijímaného signálu s referenčním signálem a určuje polohu letadla vůči stanici. (1) (4) *,c\ Obrázek 9: Přijímač signálu VOR* 

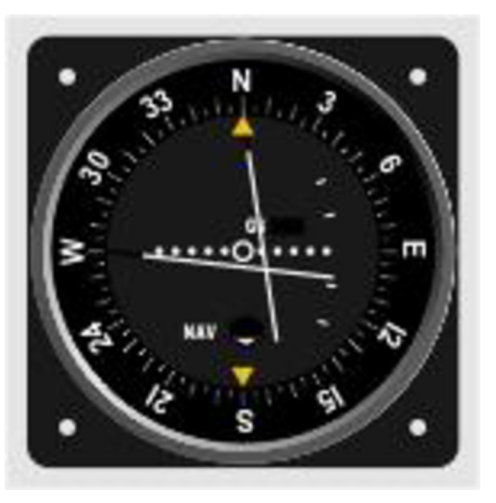

*^ s Glideskope (41)* 

Zařízení na displeji zobrazuje radiální polohu

letadla vůči stanici. Pilot může naladit přijímač na konkrétní stanici a poté použít radiální informace k navigaci na stanici nebo od ní. Má také indikátor TO/FROM, který pilotovi pomáhá zjistit, zda letí směrem ke stanici nebo od ní. (1) (4)

Glidescope (GS) je navigační přístroj, který umožňuje letadlu určit jeho vertikální polohu vzhledem ke klouzavé stanici na zemi. Přijímá signály z klouzavé stanice, která vysílá referenční signál definující určitý úhel, obvykle 3 stupně, který by letadlo mělo sledovat, aby přistálo na dráze. Přijímač GS porovnává fázi přijatého signálu s referenčním signálem a určuje polohu letadla vzhledem k úhlu sklonu. (1) (4)

Přístroj GS má také displej, který zobrazuje vertikální polohu letadla vzhledem k úhlu klouzavosti, a také ručičku, která ukazuje, zdaje letadlo nad nebo pod klouzavostí. Pilot může informace o skluzu využít k úpravě výšky letadla během přiblížení a přistání. (1) (4)

V O R a GS jsou obvykle spojeny do jednoho přístroje, který se nazývá VOR/GS a poskytuje pilotovi radiální i vertikální navigační informace. VOR/GS umožňuje pilotovi letět přesným kurzem k navigační stanici a zpět a také letět přesným přiblížením a přistáním na dráhu. (1) (4)

#### **3.1.10 Automatický vyhledávač směru / Nesmerový maják**

Automatický vyhledávač směru (ADF - Automatic Direction Finder) je navigační přístroj, který umožňuje letadlu určit polohu vzhledem ke stanici NDB (Non-Directional Beacon) na zemi. NDB jsou nízkofrekvenční vysílače, které vysílají nosnou vlnu, kterou přijímá zařízení ADF v letadle. ADF porovnává fázi přijímaného signálu s referenčním signálem a určuje polohu letadla vzhledem ke stanici NDB. (1) (4)

Na displeji ADF zobrazuje azimut (směr) letadla vůči stanici NDB. Pilot může naladit přijímač A DF na konkrétní stanici NDB a poté použít informaci o azimutu k navigaci na tuto stanici nebo od ní. Má také indikátor TO/FROM, který pomáhá pilotovi zjistit, zda letí směrem ke stanici nebo od ní.  $(1)$   $(4)$ 

N DB se obvykle používají jako navigační prostředky pro traťovou a terminálni navigaci a pro nepřesná přiblížení. Jsou méně přesné než stanice VOR, ale mají větší dosahá lze je použít v oblastech, kde není pokrytí VOR. (1) (4)

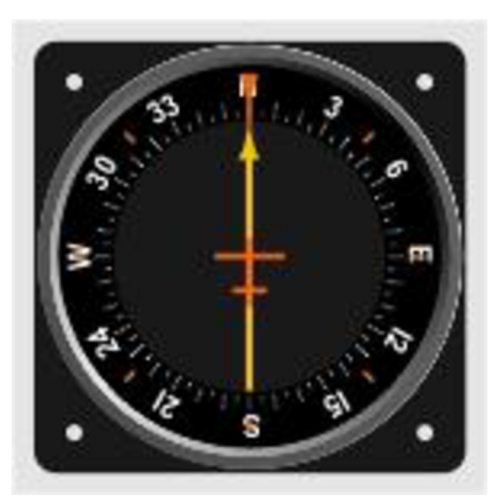

*Obrázek 10: Automatický vyhledávač směru (ADF) (41)* 

Přístroj ADF je jednoduchý a relativně levný přístroj, je méně přesný než jiné navigační přístroje, jako jsou VOR a GPS, a je také ovlivněn atmosférickými podmínkami a rušením z jiných zdrojů, jako je elektrické vedení, ale přesto je základním navigačním přístrojem, zejména v případě selhání jiných navigačních přístrojů nebo v oblastech, kde není k dispozici pokrytí VOR a GPS. (1) (4)

## **3.1.11 Ukazatel množství paliva**

Ukazuje množství zbývajícího paliva v nádržích letadla. Množství zbývajícího paliva zjišťuje pomocí řady čidel, jako jsou plováková čidla nebo kapacitní sondy, která jsou instalována v palivových nádržích letadla. Tyto snímače měří hladinu paliva v nádržích a odesílají tyto informace do ukazatele množství paliva. (1) (2)

V závislosti na letadle a výrobci může mít tento přístroj podobu ručičkového ukazatele nebo digitálního údaje na zobrazeného na displeji. Některá letadla mají také výstražnou kontrolku nízkého stavu paliva, která se rozsvítí, když hladina paliva dosáhne určitého bodu.  $(1)$  $(2)$ 

Snímače používané v systému ukazatele množství paliva mohou být buď mechanické, kdy je plovák uvnitř nádrže spojen s měřidlem, nebo elektrické, kdy sonda uvnitř nádrže měří kapacitu paliva, která se pak používá k určení hladiny paliva. (1) (2)

Tento přístroj není vždy stoprocentně přesný, může mít určité chyby způsobené faktory, jako jsou změny teploty, pohyb paliva nebo poruchy snímače. Proto musí pilot používat i jiné metody kontroly hladiny paliva, například vizuální kontrolu palivových nádrží nebo použití palivové měrky. (1) (2)

Ukazatel množství paliva je důležitým přístrojem, který pilotovi poskytuje informace o množství zbývajícího paliva na palubě, cožje zásadní

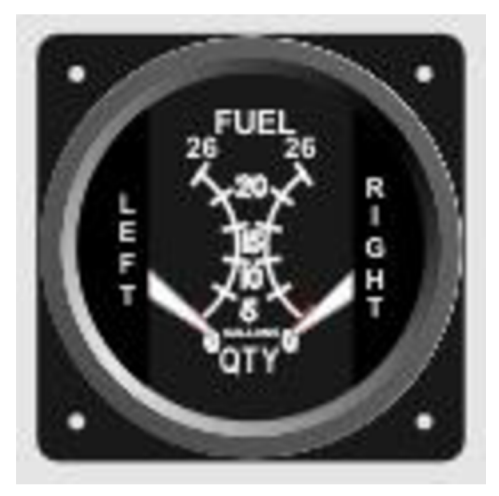

*Obrázek 11: Ukazatel množství paliva (41)* 

informace pro bezpečné plánování a provedení letu. Pilot musí pečlivě sledovat ukazatel množství paliva a přijmout příslušná opatření, aby zajistil, že letadlobudemít d ostatek paliva k dokončení letu, a aby se vyhnul nouzovému vyčerpání paliva. (1) (2)

## **3.1.12 Ukazatel teploty oleje**

Ukazatel teploty a oleje poskytuje pilotovi informace o stavu olejového systému letadla. Pracuje pomocí snímačů, které jsou instalovány v olejovém systému a měří teplotu a tlak motorového a hydraulického oleje. (1) (2)

Snímač teploty oleje je termočlánek nebo termistor, který je umístěn v kontaktu s olejem a měří jeho teplotu. Snímač tlaku oleje je mechanické nebo elektrické zařízení, které měří tlak oleje v systému. (1) (2)

Na palubní desce má ukazatel podobu manometru nebo digitálního ukazatele. Některá letadla mají také výstražné kontrolky, které se rozsvítí, když teplota nebo tlak překročí určitou úroveň. (1) (2)

Teplota oleje by měla být sledována, aby se udržela v normálním rozmezí a zabránilo se jejímu přehřátí, které může způsobit poškození motoru. Tlak oleje je také důležité kontrolovat, aby se zajistilo, že zůstane v normálním rozsahu, a aby se

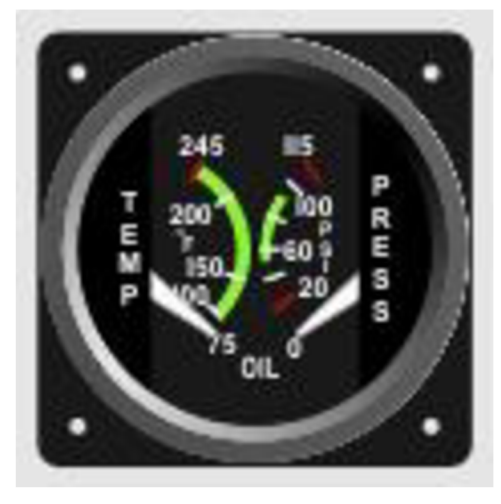

*Obrázek 12: Ukazatel množství paliva (41)* 

zabránilo ztrátě tlaku, která může vést ke ztrátě mazání a k poškození motoru. (1) (2)

## **3.2 Letecký simulátor**

Letecký simulátor je počítačový program nebo zařízení, které simuluje zážitek z letu letadlem. Používá se k výcviku pilotů, testování konstrukce letadel a výzkumu leteckých systémů. Letové simulátory mohou být různé, od jednoduchých počítačových programů, které simulují základní dynamiku letu, až po vysoce pokročilé systémy, které využívají skutečné součásti letadla a napodobují prostředí pilotní kabiny. Letecké simulátory jsou celkově cenným nástrojem pro piloty a letecké inženýry. Umožňují jim cvičit a učit se v bezpečném a kontrolovaném prostředí, což snižuje potřebu nákladného a časově náročného výcviku v reálném prostředí a testování letadel. (6)

## **3.2.1 Letové simulátory na PC**

Jedná se o počítačové programy, které simulují zážitek z letu letadlem. Lze spustit na osobním počítači a které se často používají pro hobby a rekreační účely. Mohou se pohybovat od základních programů, které simulují základní dynamiku letu, až po pokročilejší programy s detailními modely letadel a realistickým prostředím. (6)

Nejpokročilejší letecké simulátory na PC se snaží o co nejpřesnější simulaci, a k vytvoření zážitku z letu letadlem používají realistickou fyziku a modely počasí. To může zahrnovat přesné modelování terénu a přesné zobrazení letišť, orientačních bodů a dalších zajímavých míst. Tyto letecké simulátory nabízejí vysokou míru přizpůsobení a umožňují uživatelům upravovat letadla, scenérie a další aspekty simulace, jako je přidávání nových letadel, letišť a dalších prvků nebo vytváření vlastních modelů počasí a letových plánů. Také je lze použít k simulaci široké škály scénářů, od poruch motorů až po mimořádné situace způsobené počasím. (6)

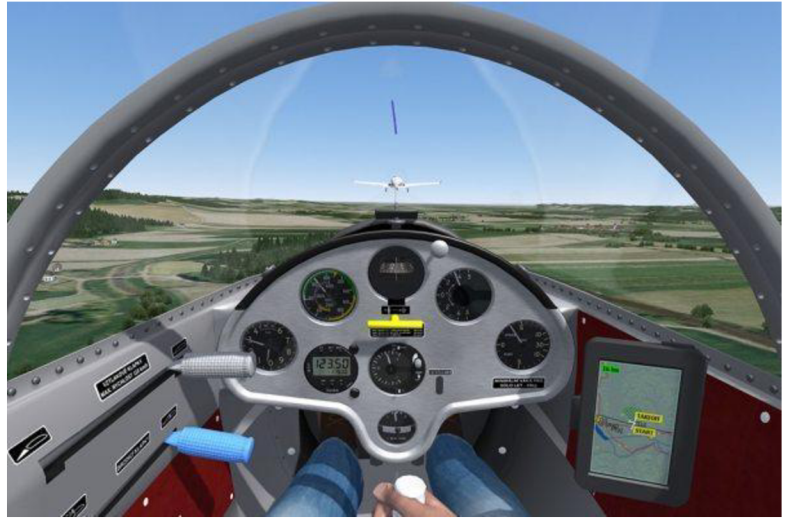

*Obrázek 13: Ukázka PC Letového simulátoru Condorl (7)* 

Počítačové letecké simulátory jsou také oblíbené mezi leteckými nadšenci, kteří mají rádi výzvu létat a poznávat svět. Mnoho her a simulátorů nabízí řadu misí, výzev a dalších cílů, které hráčům poskytují hodiny zábavy a zapojení. S rozvojem technologií a rostoucím důrazem na realismus jsou letecké simulátory na PC stále propracovanější, imerzivnější a poskytují stále realističtější simulaci létání. (6)

#### **3.2.2 Plné letové simulátory (FFS)**

Jedná se o pokročilé systémy, které napodobují prostředí kokpitu, ovládací prvky a přístroje skutečného letadla. Používají se pro výcvik pilotů a testování letadel. Obvykle jsou umístěny ve velkých systémech založených na pohybu, které dokážou napodobit pohyb a síly při řízení letadla. Jsou to pokročilá zařízení pro simulaci letu, která realistickým způsobem napodobují zážitek z letu letadlem. Používají se k výcviku a certifikaci pilotů a často je najdete v komerčních leteckých výcvikových střediscích a leteckých školách. (6)

FFS jsou obvykle umístěny ve velkých uzavřených konstrukcích, které jsou navrženy tak, aby kopírovaly kokpit skutečného letadla. Simulátor je namontován na hydraulických pohyblivých plošinách, které simulují pohyb letadla a poskytují pilotovi realistický zážitek.

Ovládací prvky simulátoru FFS jsou navrženy tak, aby byly co nejrealističtější, a pokud je to možné, používají se skutečné součásti letadla. To může zahrnovat letové ovládací prvky, přístroje a další systémy, které pilotům poskytují známé a autentické prostředí pro výcvik. (6)

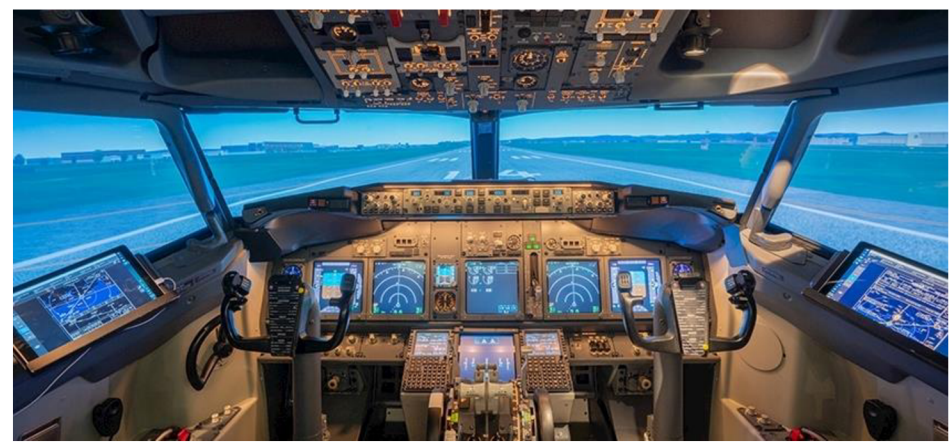

*Obrázek 14: Ukázka FSS systému zevnitř (8)* 

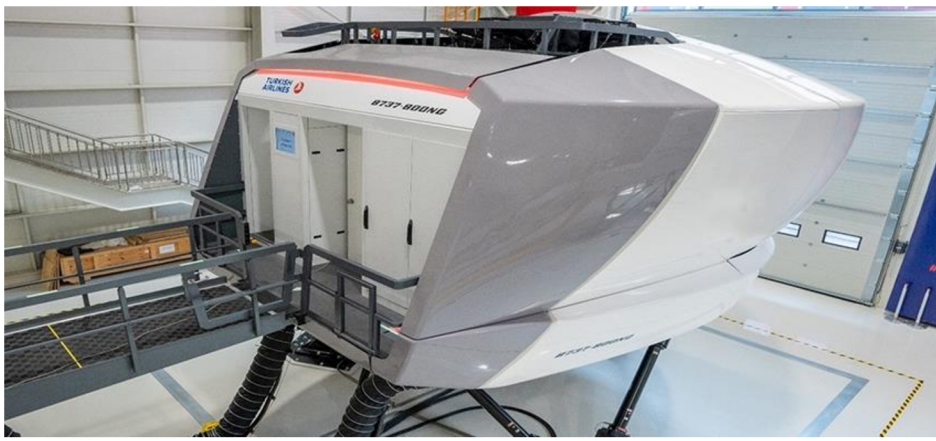

*Obrázek 15: Ukázka FSS systému zvenčí (8)* 

FFS jsou vybaveny obrazovkami s vysokým rozlišením a projektory, které poskytují realistické zobrazení vnějšího světa, letišť a dalších klíčových orientačních bodů. FFS užívají pokročilé zvukové systémy, které napodobují zvuky skutečného letadla, včetně hluku motoru, větru a dalších okolních zvuků. To vytváří pro pilota pohlcující zážitek a přispívá k realističnosti simulace. (6)

FFS se používají pro výcvik podle scénářů, který pilotům umožňuje procvičovat řadu reálných situací a nouzových postupů. To může zahrnovat selhání motoru, poruchy přístrojů, nepříznivé počasí a další nouzové scénáře, které pilotům poskytují dovednosti a zkušenosti potřebné pro zvládnutí těchto situací v reálném světě. (6)

Plné letové simulátory představují cenný nástroj pro výcvik a certifikaci pilotů a nabízejí bezpečné a pohlcující prostředí, v němž lze procvičovat reálné scénáře a nouzové postupy. S pokračujícím technologickým pokrokem jsou FFS stále dokonalejší a realističtější a poskytují stále cennější zdroj pro letecký výcvik a bezpečnost. (6)

#### **3.2.3 Zařízení pro letový výcvik (FTD)**

Zařízení pro letový výcvik (FTD) jsou počítačové letové simulátory určené k tomu, aby pilotům poskytovaly realistický výcvik. Používají se k výcviku pilotů různých letadel, od malých jednomotorových letadel až po velké dopravní letouny. (6)

FTD jsou navrženy tak, aby kopírovaly kokpit letadla a poskytovaly plnou simulaci letového prostředí. Obvykle obsahují řadu ovládacích prvků a přístrojů, jako jsou řídicí páka nebo joystick, pedály kormidel, plynové páky, přepínače a obrazovky, které zobrazují vnější svět, přístroje a navigační informace. (6)

FTD používají pokročilý software k simulaci fyzikálních vlastností letu, včetně vlivu větru, turbulencí a dalších faktorů, které mohou ovlivnit výkon letadla. Mohou také simulovat různé povětrnostní podmínky, včetně bouřky, sněžení a mlhy. (6)

Existuje několik typů FTD, od základních systémů, které jsou určeny pro jednoduchý letový výcvik, až po pokročilé systémy, které mohou simulovat složité scénáře, včetně nouzových postupů a selhání systémů. FTD lze také použít pro výcvik specifických postupů nebo letových manévrů, jako jsou vzlety a přistání, přiblížení podle přístrojů a plánování letu. (6)

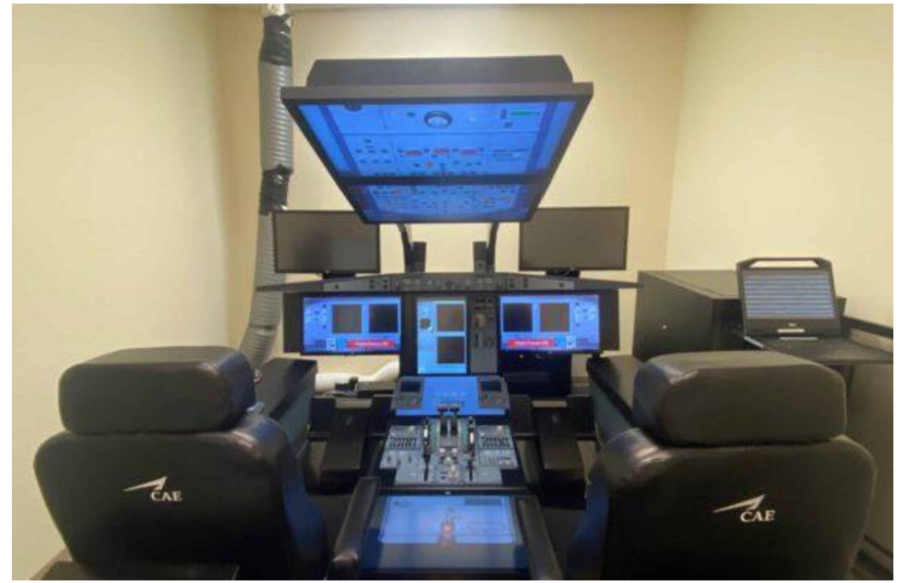

*Obrázek 16: Ukázka FTD simulátoru (9)* 

Jednou z hlavních výhod FTD je jejich nákladová efektivita ve srovnání s výcvikem ve skutečném letadle. Umožňují pilotům cvičit a opakovat manévry a postupy v bezpečném a kontrolovaném prostředí bez nákladů a rizik spojených s létáním ve skutečném letadle. FTD lze také použít pro výcvik v situacích, které je obtížné nebo nemožné simulovat při výcviku v reálném prostředí, jako jsou poruchy motoru nebo nepříznivé povětrnostní podmínky. (6)

FTD jsou široce používány při leteckém výcviku a jsou regulovány leteckými úřady, jako je Federální letecký úřad (FAA) ve Spojených státech, který stanovuje normy pro jejich konstrukci, výrobu a používání. (6)

### **3.2.4 Trenažér letových navigačních postupu (FNPT)**

Trenažér letových navigačních postupů (FNPT) je typ letového simulátoru, který je určen k výcviku pilotů v určitých aspektech navigace letadel. FNPT slouží k simulaci letového prostředí a umožňuje pilotům procvičovat navigační postupy a techniky v bezpečném a kontrolovaném prostředí. (6)

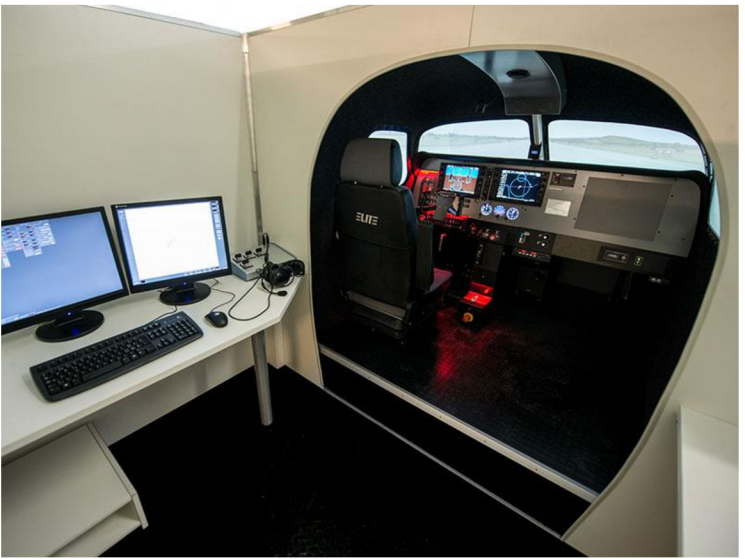

*Obrázek 17: Ukázka FNPT simulátoru (10)* 

FNPT jsou navrženy tak, aby kopírovaly kokpit letadla a poskytovaly realistickou simulaci letového prostředí. Obvykle obsahují řadu ovládacích prvků a přístrojů, jako jsou řídicí páka nebo joystick, pedály kormidel, plynové páky, přepínače a obrazovky, které zobrazují vnější svět, přístroje a navigační informace. (6)

FNPT využívají pokročilý software k simulaci fyzikálních vlastností letu, včetně vlivu větru, turbulence a dalších faktorů, které mohou ovlivnit výkon letadla. Mohou také simulovat různé povětrnostní podmínky, včetně bouřky, sněžení a mlhy. (6)

Jednou z hlavních výhod FNPT je jejich cenová výhodnost ve srovnání s výcvikem ve skutečném letadle. Umožňují pilotům procvičovat a opakovat navigační postupy a techniky v bezpečném a kontrolovaném prostředí bez nákladů a rizik spojených s létáním ve skutečném letadle. FNPT lze také použít pro výcvik v situacích, které je obtížné nebo nemožné simulovat při výcviku v reálném prostředí, jako jsou nouzové situace a selhání systému. (6)

FNPT se obvykle používají pro výcvik specifických postupů nebo letových manévrů, jako jsou přiblížení podle přístrojů, plánování letu a komunikace s řízením letového provozu. Mohou být také použity pro výcvik specifických navigačních zařízení, jako jsou systémy GPS, VOR (Very High Frequency Omnidirectional Range) a NDB (Non-Directional Beacons). (6)

FNPT jsou široce používány při leteckém výcviku a jsou regulovány leteckými úřady, jako je Federální letecký úřad (FAA) ve Spojených státech a Agentura Evropské unie pro bezpečnost letectví (EASA), které stanovují normy pro jejich konstrukci, výrobu a používání. (6)

## **33 Simulátor Condor2**

Condor 2 je letecký simulátor pro PC, který vyvinula a vydala německá společnost Condor Soaring. Je speciálně navržen pro simulaci letů na kluzácích a rogalech a vyznačuje se vysoce realistickým letovým modelem a detailní grafikou. (11) (12)

Simulátor obsahuje širokou škálu kluzáků a rogál a také velké množství reálných míst pro létání. Zahrnuje také řadu povětrnostních podmínek, jako je termika, mraky a vítr. Letový model je vysoce realistický a zohledňuje faktory, jako je zatížení křídel, hustota vzduchu a turbulence. (12) (13) (7)

Condor2 má velkou a aktivní komunitu uživatelů a obsahuje také zabudovaný soutěžní režim, ve kterém mohou uživatelé soutěžit mezi sebou v online soutěžích v létání. Uživatelé mohou také sdílet své lety online a mohou také vytvářet a sdílet své vlastní kluzáky a místa pro soaring. (14) (12)

Simulátor také obsahuje řadu nástrojů pro analýzu letových dat, jako je tepelná analýza, přehrávání letu a nástroje pro analýzu letu. Obsahuje také řadu výukových programů a lekcí, které uživatelům pomáhají naučit se létat na kluzácích a rogalech. (14) (12)

#### **3.3.1 Historie simulátoru**

První verze Condoru s názvem Condor: Soutěžní simulátor létání byl vydán v roce 2000. Byl to jeden z prvních simulátorů kluzáků, který nabízel realistickou termiku a hřebenový vzlet a rychle si získal příznivce mezi piloty kluzáků. (11) (14)

V roce 2005 vývojový tým vydal aktualizovanou verzi softwaru nazvanou Condor2.0. Tato verze obsahovala vylepšenou grafiku, realističtější povětrnostní podmínky a řadu nových modelů kluzáků. V průběhu let byl Condor2 aktualizován o nové funkce a vylepšení,

včetně podpory náhlavních souprav pro virtuální realitu, režimů pro více hráčů a řady doplňků třetích stran. (11) (14)

V roce 2018 vydal tým Condor nejnovější verzi softwaru Condor2. Tato verze obsahuje řadu vylepšení, včetně vylepšené grafiky, přesnější termiky a povětrnostních podmínek a řady nových modelů kluzáků. Při vývoji této verze našla uplatnění velká komunita nadšenců simulátoru Condor. Jedním z nich je i vedoucí této práce Ing. Jiří Brožek, Ph. D, který pro simulátor vytvořil modely kluzáku Blaník a motorového letadla Zlín Z-226 Trenér. (11)

Dnes je Condor2 široce používán piloty kluzáků a leteckými nadšenci po celém světě, a to jak pro výcvik, tak pro rekreační létání. Díky realistické fyzice a detailní grafice je oblíbenou volbou pro začátečníky i zkušené piloty. Celkově lze říct, že historie Condoru2 odráží neustálý vývoj leteckých simulátorů, od prvních pokusů o simulaci letu až po dnešní propracovaný aimerzivní software. (11)

#### **3.3.2 Konektivita**

Simulátor Condor2 obsahuje několik komunikačních rozhraní k rozšíření o fyzické prvky. A ty jsou:

NMEA je standardní komunikační protokol pro přenos navigačních dat (poloha, rychlost, kurz, azimut atd.) mezi elektronickými zařízeními, jako jsou přijímače GPS, hloubkoměry a navigační systémy. Definuje společný formát předávání informací, jako je formát dat, typ zpráv. Umožňuje těmto zařízením efektivní výměnu informací. (15)

SimKits jsou komerční letové přístroje používané ke stavbě vlastních letových kokpitů. Nabízí velmi realistickou repliku určitých letových přístrojů za přijatelnou cenu. (16)

Výstup letových hodnot na bázi UDP. (11) Toto rozhraní bude používáno jako prostředek komunikace mezi simulátorem Condor2 a jednočipovým zařízením realizující zobrazování letových hodnot.

#### **3.3.3 Systémové požadavky**

Condor2 je populární letecký simulátor, který je navržen tak, aby poskytoval realistickou simulaci letu kluzáku. Ke spuštění simulátoru Condor2 musí počítač simulátoru splňovat určité systémové požadavky. Doporučené systémové požadavky obsahují: Windows 7, 8 nebo 10 (64bitový) operační systém, procesor Intel Core i3 nebo vyšší ekvivalent, alespoň 8 GB operační paměti nebo více, 60 GB volného úložiště na disku, dále požaduje grafickou kartu s alespoň 2 GB paměti. (11)

K hře s více hráči je vyžadováno připojení k internetu. Výkon může být navíc ovlivněn počtem letadel a velikostí simulovaného světa, takže systémové požadavky se mohou lišit v závislosti na konkrétních nastaveních a možnostech zvolených v simulátoru. (11)

## **3.3.4 Distribuce**

Condor Soaring nabízí letový simulátor Condor2 prostřednictvím internetového obchodu na oficiálních webových stránkách. Produkt je nabízen ve dvou verzích, a to Condor2 (štandartní edice) a Condor2 Pro. Dále Condor Soaring nabízí přídavky, jednotlivé kluzáky či tažné letadla. Štandartní edice obsahuje sedm kluzáků, Blanik, Grunau Baby, Diana 2, Duo Discus XL, Standard Cirrus, Genesis 2, Antares 18S, čtyři tažná letadla, a Slovinskou krajinu. Edice Pro obsahuje všechny předešlé prvky a k tomu veškeré přídavky. (11)

## **3.4 Kluzák L-13 Blaník**

L-13 Blaník je populární dvoumístný kluzák, který byl zkonstruován a vyroben v Československu v 50. letech 20. století. Kluzák byl navržen týmem konstruktérů pod vedením Karla Dlouhého a měl to být jednoduchý a robustní kluzák, který by se dal použít pro výcvik i rekreační létání. (17)

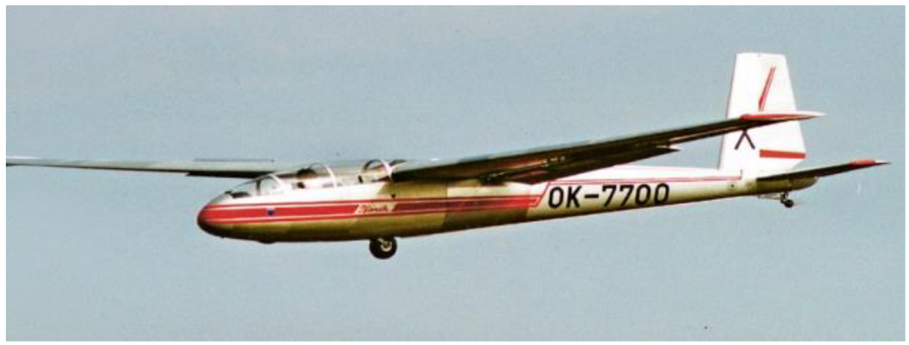

*Obrázek 18: Kluzák L-13 Blaník (18)* 

Je to hornoplošný kluzák bez zatahovacího podvozku s T-ocasníkem. Kluzák má rozpětí křídel 16,2 metru a délku 8,1 metru. Maximální vzletová hmotnost kluzáku je 500 kg, včetně pilota a pasažéra. Kluzák je vyroben převážně ze dřeva a látky, s několika kovovými součástmi. (17) (19)

Je známý svými vynikajícími jízdními vlastnostmi, stabilitou a snadnou ovladatelností, což z něj činí ideální kluzák pro začátečníky a výcvikové účely. Kluzák je také schopen provádět základní akrobatické manévry, jako jsou smyčky, výkruty a přemety. L-13 Blaník byl používán k výcviku na kluzácích a k rekreačnímu létání v mnoha zemích světa a na mnoha místech se používá dodnes. (17) (19)

V průběhu let bylo vyrobeno několik variant L-13 Blaník, včetně L-13A, L-13AC a L-13SW. Tyto varianty se vyznačují drobnými vylepšeními a změnami původní konstrukce, jako jsou úpravy kokpitu, konstrukce křídla a řídicích ploch. Celkově je L-13 Blaník spolehlivý a všestranný kluzák, který je již mnoho let oblíbený mezi piloty kluzáků a nadšenci. Často se používá k výcviku na kluzácích a k rekreačnímu létání a je dobře hodnocen kvůli svým vynikajícím letovým vlastnostem. (17) (19)

## **3.5 Jednočipový počítač**

Jednočipový počítač, známý také jako mikrokontrolér nebo MCU, je kompletní počítačový systém, který je integrován najediném mikročipu. Obsahuje procesor, paměť, vstupní/výstupní periferie a další podpůrné obvody, které jsou nezbytné pro jeho provoz. Kombinace těchto komponent na jediném čipu Činí jednočipové počítače kompaktními, levnými *Obrázek 19: Ukázka jednočipového mikropočítače*  a snadno použitelnými. (20)

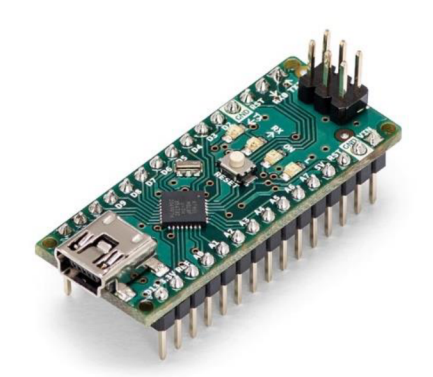

*(43)* 

Jednočipové počítače se používají v široké škále aplikací, od jednoduchých hraček a spotřebičů až po složité průmyslové systémy. Obzvláště oblíbené jsou ve vestavných systémech, což jsou počítačové systémy, které jsou integrovány do jiných zařízení nebo výrobků, aby plnily specifické úkoly. (20)

Mezi příklady aplikací, které využívají jednočipové počítače, patří např: Automobilové systémy, jako jsou řídicí jednotky motoru (ECU) a displeje na přístrojové desce. Domácí spotřebiče, jako jsou pračky a mikrovlnné trouby, lékařské přístroje, jako jsou kardiostimulátory a monitory glukózy v krvi. Spotřební elektronika, jako jsou digitální fotoaparáty a chytré hodinky. Průmyslové řídicí systémy, jako jsou robotické paže a výrobní zařízení. (20)

Jednočipové počítače se programují pomocí specializovaného softwaru, který vývojářům umožňuje vytvářet vlastní software pro ovládání vstupních/výstupních periferií a provádění dalších funkcí. Mnoho jednočipových počítačů má také vestavěnou podporu komunikačních protokolů, jako je sériová komunikace a USB, což usnadňuje jejich připojení k dalším zařízením. (20)

Celkově jsou jednočipové počítače univerzálním a cenově výhodným řešením pro širokou škálu aplikací a staly se nedílnou součástí moderních technologií. (20)

## **3.6 Arduino**

Arduino je open-source platforma pro elektroniku založená na mikrokontroléru. Používá se k vytváření různých typů elektronických projektů, jako je robotika, domácí automatizace a další interaktivní projekty. Platforma Arduino se skládá z hardwarové desky, která obsahuje mikrokontrolér a řadu vstupních/výstupních (I/O) pinů, a také z vývojového prostředí (IDE), které běží na počítači a slouží k psaní a nahrávání kódu na desku. (21)

Základem hardwarové desky je mikrokontrolér, obvykle mikrokontrolér AVR od společnosti Atmel, což je malý počítač na jednom integrovaném obvodu. Mikrokontrolér je "mozkem" desky, zpracovává kód a ovládá I/O piny, které lze použít k propojení s různými senzory, akčními členy a dalšími zařízeními. (21)

Arduino IDE je softwarové vývojové prostředí, které běží na počítači a slouží k psaní a nahrávání kódu na desku. Je založeno na programovacím jazyce C++ a obsahuje jednoduché a snadno použitelné rozhraní. Obsahuje také řadu knihoven a funkcí, které usnadňují propojení s různými snímači a akčními členy. (21)

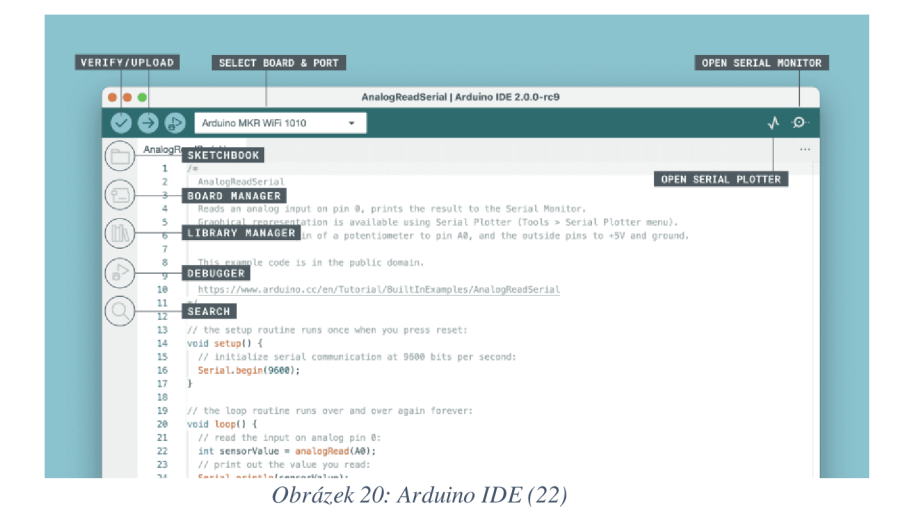

Arduino se široce používá v různých oblastech, jako je vzdělávání, design, kutilství a průmysl. Díky své jednoduchosti, flexibilitě a nízké ceně je snadno použitelné pro začátečníky, zatímco jeho schopnost propojení s různými zařízeními a jeho open-source charakter jej činí užitečným i pro profesionály a pokročilé uživatele. (21)

Desky Arduino jsou široce dostupné a existuje mnoho různých typů desek, z nichž každá má jiné funkce a možnosti. Některé desky jsou určeny pro specifické aplikace, jako je robotika nebo domácí automatizace, zatímco jiné jsou univerzálnější a lze je použít pro širokou škálu projektů. (21)

### **3.6.1 Desky Arduino**

Desky Arduino jsou fyzické hardwarové komponenty, které tvoří platformu Arduino. Skládají se z mikrokontroléru, který je "mozkem" desky, a řady vstupních/výstupních *(l/O)*  pinů, které umožňují propojení desky s různými senzory, akčními členy a dalšími zařízeními. Jsou oblíbenou volbou pro širokou škálu projektů a aplikací, ale existují v mnoha různých typech, z nichž každý má vlastní sadu funkcí a schopností. Mezi nej důležitější faktory, které je třeba při porovnávání desek Arduino zvážit, patří: (21) (23)

- Mikrokontrolér je "mozkem" desky a určuje její výpočetní výkon a schopnosti. Různé desky používají různé typy mikrokontrolérů a některé desky mají výkonnější mikrokontroléry než jiné. (21) (23)
- Vstupní/výstupní piny umožňují propojení desky s různými senzory, akčními členy a dalšími zařízeními. Různé desky mají různý počet a typy I/O pinů, proto je důležité zvážit, kolik a jaké typy zařízení budete k desce připojovat. (21) (23)
- Některé desky jsou energeticky úspornější než jiné, což může být důležitý faktor pro projekty napájené z baterií. (21) (23)
- Některé desky jsou kompaktnější a přenosnější než jiné.
- Cena: Některé desky jsou však dražší než jiné. (21) (23)

K dispozici je mnoho různých typů desek Arduino, z nichž každá má jiné funkce a možnosti. Mezi nejběžnější typy patří:

- Arduino Uno: Jedná se o nejoblíbenější anejpoužívanější desku Arduino. Je založena na mikrokontroléru ATmega328P a má 14 digitálních I/O pinů a 6 analogových vstupních pinů. (21) (23)
- Arduino Mega: Tato deska je podobná desce Uno, ale má více I/O pinů, 54 digitálních I/O pinů a 16 analogových vstupních pinů. Je založena na mikrokontroléru ATmega2560 a často se používá pro větší projekty, které vyžadují více vstupů a výstupů. (21) (23)
- Arduino Nano: Je založena na mikrokontroléru ATmega328P a má 14 digitálních I/O pinů a 8 analogových vstupních pinů. (21) (23)
- Arduino Micro: Tato deskaje podobná desce Nano, ale je ještě menší a kompaktnější. Je založena na mikrokontroléru ATmega32U4 a má 20 digitálních I/O pinů a 12 analogových vstupních pinů. (21) (23)
- Arduino Leonardo: Tato deska je podobná desce Uno, ale je založena na mikrokontroléru ATmega32u4, který má vestavěnou podporu USB, což usnadňuje připojení k počítači nebo jiným zařízením. (21) (23)
- Arduino Due: Tato deskaje založena na mikrokontroléru Atmel SAM3X8Ea má 54 digitálních I/O pinů a 12 analogových vstupních pinů. Dokáže pracovat na frekvenci 84 MHz a je nejvýkonnější deskou mezi deskami Arduino. (21) (23)

To je jen několik příkladů různých typů desek Arduino, které jsou k dispozici. Každá deskaje vhodná pro jiné typy projektů a různé desky mají různé možnosti a funkce. Desky Arduino jsou široce dostupné a relativně levné, což z nich činí dostupnou a oblíbenou volbu pro širokou škálu projektů a aplikací, od vzdělávacích a hobby projektů až po profesionální a průmyslové využití. (21) (23)

## **3.6.2 Štíty Arduino**

Arduino shield je přídavná deska, kterou lze snadno připojit k desce Arduino a přidat tak další funkce nebo vlastnosti. Jsou navrženy tak, aby je bylo možné připojit přímo k záhlavním pinům desky Arduino a vyžadovaly minimální zapojení. (21) (24)

Pomocí štítů lze na desku Arduino přidat širokou škálu funkcí, například:

- Štíty, jako jsou ethernetové štíty, WiFi štíty a GSM štíty, umožňují desce Arduino připojit se k internetu nebo jiným sítím. (21) (24)
- Stínění, jako jsou teplotní čidla, čidla vlhkosti a GPS, umožňují desce Arduino sbírat data z prostředí. (21) (24)
- Stínítka, jako jsou OLED displeje, TFT displeje a LCD stínítka, umožňují desce Arduino zobrazovat data nebo informace. (21) (24)
- Štíty, jako jsou štíty pro řízení motorů, reléové štíty a servo štíty, umožňují desce Arduino ovládat různé typy akčních členů. (21) (24)
- Štíty, jako jsou štíty pro napájení, štíty pro správu baterií a štíty pro solární panely, umožňují napájení desky Arduino z různých zdrojů. (21) (24)
- K dispozici je také mnoho dalších typů štítů, například zvukové štíty, herní štíty a štíty pro prototypování. (21) (24)

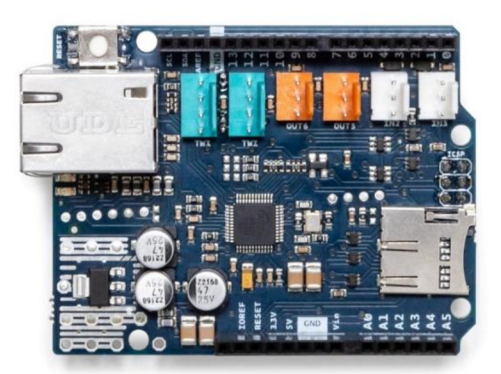

*Obrázek 21: Arduino Ethernet shield (25)* 

Většina shieldů má standardizované rozdělení pinů a tvar, což usnadňuje jejich připojení a použití s různými typy desek Arduino. Některé shieldy mají také k dispozici knihovny a ukázkový kód, což usnadňuje začátky s jejich používáním. (21) (24)

## **3.7 Raspberry PI**

Raspberry Pi Foundation je výrobcem řady kompaktních a levných jednodeskových mikropočítačů známých jako Raspberry Pi. Tyto mikropočítače jsou navrženy jako levná výpočetní platforma pro řadu úloh, včetně výuky programování a vytváření systémů domácí automatizace. (26) (27)

Desky Raspberry Pi jsou velmi dostupné a přizpůsobivé; lze je použít jako stolní počítač, multimediální centrum, webový server a mnohé další. Jsou také vynikající platformou pro výuku programovacích jazyků, jako jsou Python, Java a C++. (26) (27)

Desky Raspberry Pi jsou velmi dostupné a přizpůsobivé. A díky tomu máji širokou škálu aplikací, jako jestolní počítač, multimediální centrum, webový server, retro herní konzole, budování systémů domácí automatizace. Lze jej použít i pro vzdělávací účely, například při výuce informatiky a elektroniky pro studenty. K dispozici pro tyto zařízení je řada příslušenství, jako jsou pouzdra, chladicí ventilátory, kamerové moduly a dotykové obrazovky. Tyto příslušenství pomáhají zlepšit funkčnost a použitelnost zařízení. (26) (27)

Od uvedení prvního modelu Raspberry Pi v roce 2012 byla k dispozici řada variant s vylepšenými hardwarovými specifikacemi. Raspberry Pi 4, který má 64bitový čtyřjádrový procesor ARM Cortex-A72, až 8 GB paměti, gigabitový Ethernet, Wi-Fi, Bluetooth a řadu dalších funkcí. (26)

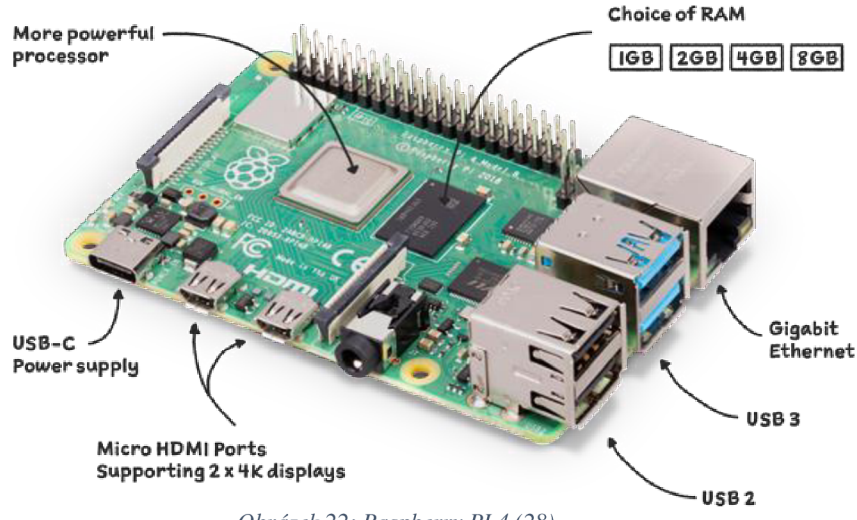

*Obrázek 22: Raspberry PI 4 (28)* 

Raspberry Pi Foundation nabízí vlastní verzi operačního systému Linux, a to Raspbian, který je vytvořen výhradně pro desky Raspberry Pi. To ale neznamená, ženení možno spustit jiné operační systémy jako jsou další distribuce Linuxu, třeba jako Ubuntu. (26)

Jádrem Raspberry Pi je tzv. "Systém na čipu" (SoC), který obsahuje procesor (CPU), grafický procesor (GPU) a paměť. Je také vybaven různými porty, jako jsou USB, HDMI, Ethernet a GPIO (obecné vstupy/výstupy), které umožňují připojení k externím zařízením. (26)

## **3.8 Porovnání jednočipových počítačů**

Arduino je velmi dobrá platforma na rychlé programování a prototypování zapojení obvodů, ovládání servomotorů, sedmi segmentových displejů atd. Zatímco Raspberry Pi slouží jako miniaturní "desktopový" počítač, na kterém běží operační systém, který může plnit mnohem větší škálu věcí, jako je hostování web serveru, než deska Arduino. Nicméně, Raspberry Pi je také shledán užitečným i v mnoha dalších DIY projektech. Každá deska má své přednosti a nedostatky v závislosti na jejím použití a účelu, kterému slouží. (29)

Desky Arduino jsou založeny na mikrokontrolérech, zatímco desky Raspberry Pi jsou založeny na konceptu "Systém na čipu" (SoC). Desky Arduino mají méně komponent a ve srovnání s deskami Raspberry Pi jsou často omezenější z hlediska výpočetního výkonu a paměti. Raspberry Pi se více podobají malým počítačům a zvládnou složitější úlohy, třeba rozjet operační systém. (29)

Arduina explicitně používají zjednodušenou verzi programovacího jazyka C++, naopak Raspberry Pi podporuje širokou škálu programovacích jazyků, včetně Pythonu, Javy a C++. Programovací jazyk Arduino je více zaměřen na ovládání jendoduchých zařízení. (29)

Desky Arduinojsou navrženy ke spolupráci s různými snímači, senzory, akčními členy a dalšími zařízeními a obsahují analogové a digitální vstupy/výstupy (I/O) pro propojení s těmito zařízeními. Desky Raspberry Pi mají širokou škálu možností připojení, včetně Ethernetu, Wi-Fi, Bluetooth, USB a pinů GPIO.Díky tomu je Raspberry Pi vhodnější pro síťové aplikace, internet věcí (IoT) a multimediální aplikace. (29)

Desky Arduinojsou obecně levnější než desky Raspberry Pi, a to z důvodu, že jsou mnohem více zaměřené na svoji činnost. Při výběru jedného z těchto zařízení je důležité si uvědomit, co od toho zařízení je vyžadováno, ono totiž náklady na projekt využívající desky Arduino mohou rychle růst s přidáváním různých senzorů, akčních členů a dalších komponent, které desky Arduino ze základu neobsahují, zatímco Raspberry Pi často zvládne tyto funkce nativně bez nutnosti dalšího hardwaru. (29)

## **3.9 Protokol UDP**

Protokol UDP (User Datagram Protocol) je jedním z komunikačních protokolů, které se používají k přenosu dat v sítích. Je to jednoduchý, ale nespolehlivý protokol, který se často používá pro aplikace vyžadující rychlý přenos dat, kde ne úplně záleží, jestli se zaručí,

že informace se doručí. Typy aplikací protokolu UDPjsou streamování zvuku a videa, online hry a přenos hlasu přes IP (VoIP). (30)

Protokol UDP nenavazuje spojení mezi zařízeními, namísto toho jednoduše posílá datové pakety na místo určení, aniž by zjišťoval, zdaje příjemce připraven je přijmout. Díky tomu je protokol UDP rychlejší než jiné komunikační protokoly, které před přenosem dat navazují spojení, například TCP (Transmission Control Protocol). (30)

Pakety UDP obsahují několik polí, včetně čísla zdrojového a cílového portu, délky dat a kontrolního součtu, který se používá k ověření integrity dat. Pakety jsou odesílány na místo určení pomocí IP adresy příjemce. (30)

Hlavní výhodou protokolu UDP oproti jiný, je jeho jednoduchost a nízký "overhead". Před přenosem dat nenavazuje spojení, a díky tomu je rychlejší než ostatní protokoly. Nezaručuje doručení paketů, a díky tomu je efektivnější pro aplikace, které nevyžadují spolehlivé doručení. (30)

Asi tanejvětší nevýhoda protokolu UDP je dříve zmíněná nespolehlivost. Nezaručuje, že pakety budou doručeny na místo určení nebo že budou přijaty v pořadí, v jakém byly odeslány. To znamená, že aplikace, které vyžadují spolehlivé doručení, například přenosy souborů, by měly používat jiný protokol, například TCP. (30)

## **3.10 Elektromotory**

Elektromotor je zařízení, které přeměňuje elektrickou energii na mechanickou prostřednictvím interakce magnetických polí. Pracují na principu elektromagnetické indukce, kdy na vodič, kterým protéká proud, působí v přítomnosti magnetického pole síla. (31)

Typický elektromotor se skládá z drátěné cívky (kotvy), která se otáčí v magnetickém poli vytvořeném stacionárními magnety nebo jinými cívkami (stator). Když vodičem protéká elektrický proud, stává se z něj elektromagnet a interakce mezi tímto magnetickým polem a vnějším magnetickým polem vytváří rotační sílu podle pravidla pravé ruky elektromagnetismu. Tato síla pohání otáčení kotvy a změnou směru proudu pomocí komutátoru (u stejnosměrných motorů) nebo pomocí střídavého proudu (AC) u střídavých motorů se otáčení udržuje. (31)

Existuje několik typů elektromotorů, včetně stejnosměrných (DC) a střídavých (AC) motorů, z nichž každý má specifické použití.

#### **3.10.1 Stejnosměrné elektromotory**

Stejnosměrné elektromotory se skládají z pohyblivé části (rotoru), nepohyblivé části (statoru), komutátoru a hřídele. (32)

Rotor se skládá z velkého množství kovových disků (jádra), které jsou mezi sebou izolovány, a několika cívek, (alespoň třech, abychom zajistili plynulost rotace hřídele). Cívky jsou navinuty kolem kovových disků, jádra, které navyšuje sílu elektromagnetického pole. Do těchto cívek je vedena elektrická energie pomocí komutátoru, který umožňuje rotoru se otáčet tím, že při každé půl otáčce cívky změní směr proudu. Tato součástka je u stejnosměrných motorů klíčová, umožňuje stejnosměrným motorům účinně přeměňovat elektrickou energii na mechanickou práci, a bez ní by se rotor nemohl plynule otáčet kvůli protichůdným silám, které vznikají při změně proudu. (31) (32)

Stator se skládá z páru permanentních magnetů, jižních a severních orientací, které poskytují permanentní magnetické pole, od kterého se může rotor "odepřít". Po přivedení stejnosměrného proudu se z rotoru stane elektromagnet a interakce s magnetickým polem statoru vytváří rotační sílu na výstupní hřídeli. (32) (31)

#### **3.10.2 Střídavé elektromotory**

Tento typ elektromotoru je poháněn střídavým proudem. Střídavý proud je druhem elektrického proudu, který periodicky mění směr a průběžně mění svou sílu v čase. Narozdíl od stejnosměrného proudu neboli "DC", který teče pouze jedním směrem. Střídavý motor se skládá ze dvou důležitých částí: statoru a rotoru. Stator zůstává na vnější straně a je pevnou částí motoru. Má cívku, která je napájena střídavým proudem a vytváří točivé magnetické pole. Rotor zůstává uvnitř a stává se rotující částí motoru. Generuje druhé točivé magnetické pole tím, že se připojí k výstupní hřídeli. Pole rotoru mohou vytvářet permanentní magnety nebo elektrické vinutí. Střídavé elektromotory představují poměrně účinný způsob výroby mechanické energie z jednoduchého elektrického vstupního signálu. (33) (31)

## **3.10.3 Krokové motory**

Krokový motor je elektromotor, který se otáčí v přesných diskrétních krocích a převádí elektrické impulsy na postupné mechanické pohyby. Krokový motor obsahuje rotor se zuby a stator s cívkami, které vytvářejí magnetické pole. Rotor vyrovnává své

zuby s magnetickým polem generovaným statorem, což umožňuje řízené a přesné otáčení. Krokové motory jsou navrženy k použití v aplikacích, které vyžadují přesné polohování, jako například: 3D tiskárny, CNC stroje, robotické systémy a automatizační zařízení. Krokové motory poskytují velmi přesnou kontrolu nad polohou a rychlostí motoru bez nutnosti dalších snímačů nebo mechanismů zpětné vazby. (34)

#### **3.10.4 Servomotory**

Servomotor vlastně je elektromotor se zpětnou vazbou. Je určený k přesnému řízení polohy hlavy a rychlosti rotace, stejně jako krokové motory. Na rozdíl ale od krokových motorů, dostávají servomotory nepřetržitou zpětnou vazbu díky vestavěnému snímači, tzv. rezolveru", což jim umožňuje nastavovat a korigovat odchylky od požadované polohy v reálném čase. Tato zpětnovazební smyčka umožňuje servomotorům dosahovat vysoké úrovně přesnosti, odezvy a dynamického výkonu. Servomotory se často používají v aplikacích, které vyžadují přesné řízení pohybu, jako je robotika, průmyslová automatizace a CNC stroje. Pro servomotory je schopnost rychle a přesně reagovat na řídicí signály zásadní pro dosažení optimálního výkonu a účinnosti. (35)

## **3.11 3D modelování**

3D modelování je digitální proces, který využívá specializovaný software k vytvoření trojrozměrného zobrazení objektu nebo scény. Tato technologie umožňuje návrhářům, umělcům, inženýrům a architektům vytvářet koncepce, vizualizovat a simulovat reálné objekty a prostředí ještě před jejich fyzickou výrobou. V oblasti počítačové grafiky se 3D modely vytvářejí pomocí geometrických tvarů, jako jsou polygony, vrcholy a hrany, které definují tvar objektů. Poté se použijí techniky mapování textura stínování k simulaci detailů povrchu, barev a osvětlení, aby se zlepšila realističnost modelu. (36)

Různá odvětví používají 3D modelování pro různé účely. V architektuře používají projektanti 3D modely k vizualizaci budov a krajiny, což jim umožňuje lépe komunikovat s klienty a zúčastněnými stranami. Při navrhování a výrobě výrobků pomáhá 3D modelování vytvářet prototypy, simulovat výkonnost výrobků a zefektivnit proces vývoje. Zábavní průmysl se na jeho 3D modelování spoléhá především při vytváření postav, animací a vizuálních efektů pro filmy, videohry a zážitky ve virtuální realitě. Kromě toho má 3D modelování uplatnění ve vědeckých simulacích, lékařském zobrazování a vzdělávacích

nástrojích, a poskytuje tak všestranný a výkonný soubor nástrojů pro profesionály v různých oborech. (36)

Proces 3D modelování zahrnuje řadu technik, jako je polygonové modelování, spline modelování a digitální sochařství, z nichž každá je přizpůsobena různým potřebám a preferencím. S rozvojem technologií umožňují nové metody, jako je fotogrammetrie a 3D skenování, vytvářet velmi podrobné a přesné 3D modely zachycením skutečných objektů a prostředí. Rozšíření 3D tisku dále rozšíří vliv 3D modelování tím, že umožní fyzickou realizaci digitálních návrhů, což způsobí revoluci v prototypování a výrobních procesech. (36)

## **3.12 3D tisk**

3D tisk, známý také jako aditivní výroba, je revoluční technologie, která spočívá ve vytváření trojrozměrných objektů vrstvu po vrstvě z digitálních modelů. Proces začíná vytvořením digitálního 3D modelu pomocí softwaru pro počítačem podporované navrhování (CAD) nebo pomocí techniky 3D skenování, která zachycuje tvar existujících objektů. Digitální model se poté rozřeže na tenké vodorovné vrstvy, které slouží jako šablony pro 3D tiskárnu. (37)

Existuje mnoho různých typů technologií 3D tisku, včetně taveného depozičního modelování (FDM), stereolitografie (SLA), selektivního laserového spékání (SLS) a dalších. Například při FDM se vytlačováním roztaveného plastu vrstvu po vrstvě vytváří objekt, zatímco při SLA se k vytvrzení tekutého plastu používá laser. Každá technologie má své silné stránky a vybírá se na základě faktorů, jako jsou požadavky na materiál, přesnost a zamýšlené použití. (38) (37)

S rozvojem technologie 3D tisku zkoumají výzkumníci nové materiály, zdokonalené tiskové techniky a aplikace v oborech, jako je stavebnictví a potravinářství. Schopnost převádět digitální návrhy na fyzické objekty s rychlostí a přesností nadále redefinuje tradiční výrobní procesy a otevírá nové možnosti inovací a přizpůsobení v různých odvětvích. (37)

## **4 Vlastní práce**

## **4.1 Návrh zarízení a výběr součástek**

Cílem této rešerše je vybrat nejvhodnější součástky k sestrojení celkového zařízení pro zobrazování letových hodnot na modelu letového přístroje. To obsahuje jednočipový mikropočítač ke zprovoznění procesu získávání letových hodnot pomocí síťové komunikace z leteckého simulátoru Condor2 a procesu zobrazování daných údajů na letovém přístroji – leteckém budíku. Dále obsahuje vyrobený model vybraného letového přístroje, který bude realizovat samotné zobrazování letových hodnot na palubní desce pilota.

## **4.1.1 Návrh modelu vybraného letového přístroje**

Jako letový přístroj jsem si vybral ukazatel rychlosti letu (airspeed indicator). Toto rozhodnutí, namísto ostatních leteckých přístrojů, bylo záměrnou volbou ovlivněnou jak praktickými, tak estetickými hledisky. Ukazatel rychlosti letu je totiž základním a kriticky důležitým přístrojem v letectví, který poskytuje informace o rychlosti letadla ve vzduchu v reálném čase. Jeho hlavní úloha pří zajišťování bezpečnosti a efektivity letu z něj činí klíčovou součást přístrojového vybavení kokpitu.

Model vybraného letového budíku bude obsahovat nějaký motor s dostatečným rozlišením, pro zobrazení přesných a detailních změn na škále budíku a nejspíše nějaký převodový poměr, redukci, která ještě více zvýší rozlišení. Dále bude model obsahovat škálu hodnot (kruhový ciferník) a ručičku modelovaného analogového letového přístroje, která bude ukazovat samotnou hodnotu. A aby ten model byl úplný, tak bude obsahovat i samotné pouzdro, které bude nejdříve namodelováno v 3D modelovacím softwaru, a poté zhmotněno, realizováno pomocí 3D tiskárny.

#### **4.1.2 Výběr motoru**

Existuje více typů elektromotorů, které se hodí k tomuto účelu. Pojďme si je rychle porovnat. První typem jsou klasické DC (stejnosměrné) motory. Jsou tím jedním z nejjednodušších typů elektromotorů a jsou velmi často používány jako pohon rádiově ovládaných (RC) modelů. Mohou se otáčet oběma směry, stačí jen zaměnit polaritu napájení. Jejich jednoduchost je pro moje užití největší nevýhodou, a to proto, že nemají žádnou zpětnou vazbu, která by dávala mikropočítači vědět, o kolik, nebo v jaké poloze se motor zrovna nachází. Kvůli této nevýhodě, jsou obyčejné DC elektromotory nevhodné pro můj účel.

Druhým typem jsou krokové motory. Krokové motory jsou typem elektromotoru, který převádí elektrické impulsy na přesné mechanické pohyby. Nejčastěji se používají v robotíce, v 3D tiskárnách, v CNC strojích a dalších. Na rozdíl od tradičních stejnosměrných motorů se krokové motory pohybují v diskrétních krocích, takže jsou vhodné pro aplikace, které vyžadují přesné řízení polohy a otáčení. Naopak od DC motorů, potřebují přesný elektrický signál, na to, aby se pohnuly.

Třetím typem jsou servomotory. Ty jsou tím ideálním motorem pro otáčení ručičkou po škále. A to z důvodu, že pracují v tzv. "uzavřeném systému", to znamená že mají zpětnou vazbu o tom, v jaké poloze se zrovna hlavičky nachází. Mají ale speciální požadavky na běh, ovladač musí posílat sekvenci elektrických impulzů (PWM) do vinutí motoru. Jenže ke správnému ovládání krokového motoru je potřeba nějakého integrovaného ovladače krokových motorů. Toto však není velmi důležitý požadavek na mikropočítač, existují samotné ovladače jako přídavné desky s touto funkčností, ovšem bylo by dobré, aby to obsahoval.

## **4.1.3 Požadavky mikropočítače**

Nyní k požadavkům mikropočítače. Ty je důležité si vyhradit, jinak by nemělo smysl je mezi sebou porovnávat.

- Při nejmenším musí mikropočítač obsahovat formu vstupu/výstupu elektrických signálů, aby zařízení mělo jak komunikovat se servomotorem.
- Mikropočítač musí obsahovat nějakou formu připojení k síti, aby mohl přijímat letové hodnoty (rychlost, výšku, směr ...) z letového simulátoru Condor2.
- Musí dále mít dostatečnou výpočetní sílu a paměť na požadavky komunikačního protokolu UDP, přes který se ty data budou posílat.
- Musí obsahovat programovací rozhraní, z docela jasného důvodu, jinak bych nebyl schopný mikropočítači říct, co chci aby dělalo.
- Nesmí požadovat příliš velký příkon, v případě že bude zařízení pracovat na baterii, tak by bylo dobré, aby vydrželo co nejdéle.
- Musí být kompaktní, aby zařízení nezabíralo příliš moc místa, totiž na palubní desce se mohou objevit i další zařízení.

• A ke konci musí být mikropočítač levný, jinak by se projekt nevyplatilo dělat.

## **4.1.4 Výběr mikropočítače**

Teď se budu zabývat výběrem konkrétního mikropočítače. Pokud jde jen o ovládání servomotoru, zvládnou to prakticky všechny desky řady Arduino, či Raspberry Pi. Výběr mezi těmito deskami však závisí na dalších funkcích, jako je připojení k síti. Pojďme se podívat na nabídku, a porovnat je.

## **Arduino UNO**

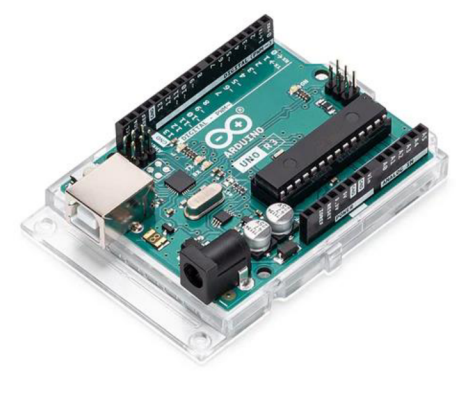

*Obrázek 23: Ukázka desky Arduino UNO* 

Arduino Uno je jednou z nejpoužívaněj ších desek mikrokontrolérů z rodiny Arduino. A ty jsou vynikající volbou pro začátečníky a nadšence, kteří vstupují do světa elektroniky a programování. Arduino Uno je založeno na mikrokontrolérů ATmega328, který pracuje s maximální taktovací frekvencí 16 MHz. Rychlost taktu lze nakonfigurovat v nastavení, což je plus. Má 32 kilobajtů (KB) paměti Flash

k uložení programu (firmwaru nebo kódu), což není moc, ale na kompilovaný kód to rozhodně stačí. Nabízí čtrnáct digitálních I/O pinů, z toho šest podporuje pulsní šířkovou modulaci (PWM), která je potřeba na ovládání servomotorů, a dalších šest analogových vstupních pinů. Bohužel neobsahuje žádný integrovaný síťový ovladač a port. Dá se ale rozšířit o různé Arduino shieldy, které přidávají možnost připojení k síti.

#### **Arduino NANO**

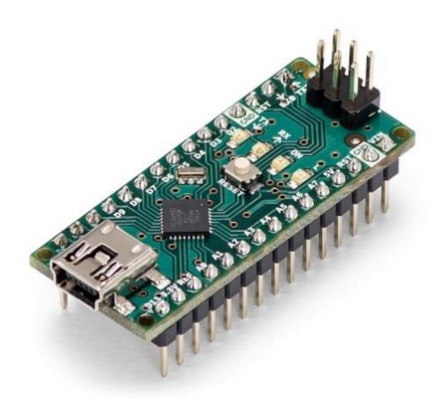

*Obrázek 24: Ukázka desky Arduino NANO* 

Hlavním rozdílem oproti desce Arduino UNO je velikost, Arduino NANO je o dost menší. Ale stejně jako jádrem u Arduino UNO, je čip ATmega328. Má i stejně velkou FLASH paměť a taktovou rychlost. V čem se liší, je počet a typ I/O pinů, Arduino Nano obsahuje dvacet dva I/O digitálních (8 z nich mohou být použity jako PWM regulátor) a 8 vstupních analogových pinů. Je o trochu levnější než

Arduino UNO, což je plus. Neobsahuje žádnou integrovanou formu připojení k síti.

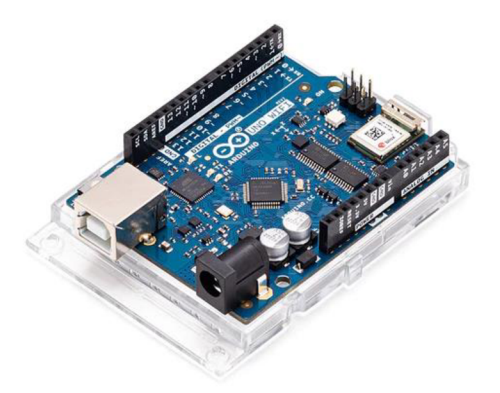

*Obrázek 25: Ukázka desky Arduino UNO WiFi* 

Arduino UNO WiFi vzhledově vpadá podobně jako deska Arduino UNO, ale namísto mikrokontroleru ATmega328, používá Arduino Uno Wifi mikrokontroler ATmega4809. Tento mikrokontroler beží na vyšším taktu 20 MHz, zřejmě kvůli rozšířené funkcionalitě této desky. Dále nabízí 48 kilobajtů úložné paměti FLASH, namísto 32 kilobajtů, jako u předešlých. Počet a rozložení I/O pinů je stejné, jako u desky

Arduino UNO. Hlavním rysem je integrovaný WiFi modul, který umožňuje zařízení se připojit k bezdrátové síti WiFi, bez nutnosti externího přídavného modulu.

## **Arduino UNO WiFi**

**Raspberry Pi Pico** 

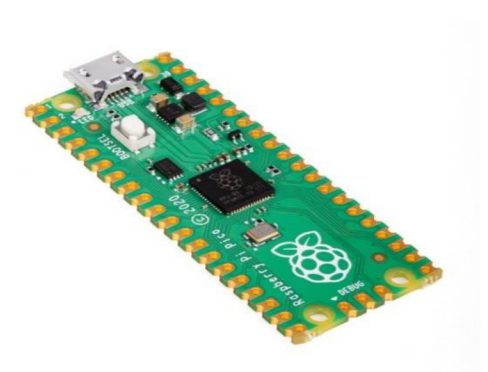

Deska Raspberry Pi Pico je založena na mikrokontroleru RP2040, který má dvoujádrový procesor Arm Cortex-M0+ pracující na frekvenci 133 MHz. Deska má 2 megabajty (MB) vestavěné paměti FLASH pro ukládání programů, to je o dost více něž nabízí jakákoli deska Arduino. Ke komunikaci s ostatními zařízeními obsahuje 26 multifunkčních *l/O Obrázek 26: Ukázka desky Raspberry Pi Pico* pinů, Z toho 3 piny slouží jako analogový VStup, a dalších 8 z toho podporuje PWM, což se hodí na řízení

servomotoru. Stejně jako předchozí deska, obsahuje Raspberry PiPico integrovanou WiFi, a navíc, Bluetooth funkcionalitu.

Existuje samozřejmě ještě mnohem více mikropočítačů schopných vykonávat potřebnou práci, ale myslím si, že tyto čtyři jsou ten nejlepší výběr, pro mou aplikaci. Po syntéze informací o těchto development deskách s mikrokontrolery (mikropočítačích), jsem se rozhodl vybrat desku Arduino UNO, s přídavnou deskou Arduino Ethernet shield. A to z důvodů:

- Díky přímému síťovému spojení ethernet se budou bezproblémově přenášet data mezi počítačem s běžícím leteckým simulátorem Condor2 a mikropočítačem.
- Obsahuje dostatečné množstvní komunikačních pinů s funkcí PWM, k pohánění servomotoru.
- Deska je dostatečně kompaktní, a je energeticky velmi úsporná.
- Jsem víceméně obeznámen s prácí s Arduino deskami a s Arduino IDE.

## **4.2 Návrh a realizace modelu budíku**

Při koncepci návrhu modelu ukazatele letové rychlosti jsem kladl důraz na replikování skutečného přístroje s cílem dostatečné míry realistické přesnosti. To zahrnovalo hledání informací o parametrech letového budíku, o tom, jak vypadá, z čeho se skládá a jak funguje. Tak, abych mohl akurátně reprezentovat vlastnosti letového přístroje do mnou vytvořeného modelu.

Při zkoumání ukazatele rychlosti, na kluzáku L-13 Blaník bylo zjištěno, že budík obsahuje dvojitou stupnici rychlosti letu. Jednu vnější, která ukazuje rychlost letu od 0, do 200 km/h, a jednu vnitřní, která ukazuje rychlost kluzáku od 201, do 400 km/h. To znamená, že ručička budíku musí udělat dvě plné rotace, celých 720 stupňů, aby pokryla všechny hodnoty rychlosti letu kluzáku, což je problém, protože vybraný servomotor dokáže hlavou otáčet jen v rozmezí -90 až 90 stupňů. Tento problém jsem vyřešil přidáním mechanického převodu, soustavy ozubených koleček se správným poměrem, abych docílil na hřídeli ručičky celou dvojitou rotaci, 720 stupňů. Správný poměr ozubených koleček jsem získal matematickým výpočtem, tak že jsem podělil požadovanou rotaci ručičky stupnice, maximální rotací hlavičky servomotoru, a vyšlo mi, že je potřeba poměru 4:1 (čtyři ku jedné).

Model ukazatele letové rychlosti bude obsahovat pouzdro, které bude chránit vnitřní komponenty budíku a zároveň je schovávat kvůli vizuální kráse. Dále bude obsahovat stupnici letové rychlosti, ručičku ukazatele, která bude ukazovat aktuální letovou rychlost, soustavu mechanického převodu, k docílení plné dvojité rotace ručičky přístroje, a na konec samotný servomotoru, který bude poskytovat pohon, a určovat pozici ručičky budíku.

### **4.2.1 Modelování součástek budíku**

Z technického hlediska realizace modelu jsem využil pokročilý 3D modelovací software, blender. Blender jsem si vybral kvůli jeho dostupnosti, všestrannosti, a podpůrné komunitě. Toto rozhodnutí mi umožnilo proniknout do světa 3D modelování s robustním a funkčně bohatým nástrojem, který mi umožnil efektivně a účinně realizovat mé tvůrčí vize. Jako neocenitelné zdroje pro učení a řešení problémů mi sloužilo množství výukových programů, fór a obsahu vytvářeného uživateli, které jsou k dispozici online.

Při samotné konstrukci modelů jsem zohlednil optimální rovnováhu mezi počtem polygonů a vizuální věrností, a to z důvodu že práce s velmi detailními modely během procesu návrhu a úprav je náročná, ztěžuje manipulaci a výběr konkrétních prvků. Modely bylo potřeba několikrát revidovat na úpravy, kvůli 3D tisku. 3D tiskárny nemají rády tzv. převisy, části modelu, které nemají vertikální podpěry, a příliš tenké objekty, mají totiž minimální velikost tisku. Kdybych tyto omezením neodstranil, tak by samotný 3D tisk trval mnohem déle, anebo by se konstrukce mohla zhroutit.

Začal jsem modelem pouzdra budíku, to představuje takovou "nádobu". Přesněji je to cylindr, který zvrchu obsahuje stupnici, ručičku a průhledný kryt. Ze spodu obsahuje pouzdro místo na montování mechanického převodu a servomotoru.

Pokračoval jsem modelováním ručičky budíku, která na reálném přístroji vypadá jako dvě šipky za sebou. Tenhle vzhled jsem ale nemohl replikovat v 3D modelu, z důvodu přesnosti a bytelnosti 3D tisku.

A jako poslední v téhle fázi jsem vymodeloval ozubená kolečka, mechanický převod. Požadavkem je, aby ručička mohla udělat dvě plné rotace, 720 stupňů, a proto bylo třeba vymodelovat dvě ozubená kola, a tak, že jedno z nich má čtyři krát více zubů než to druhé.

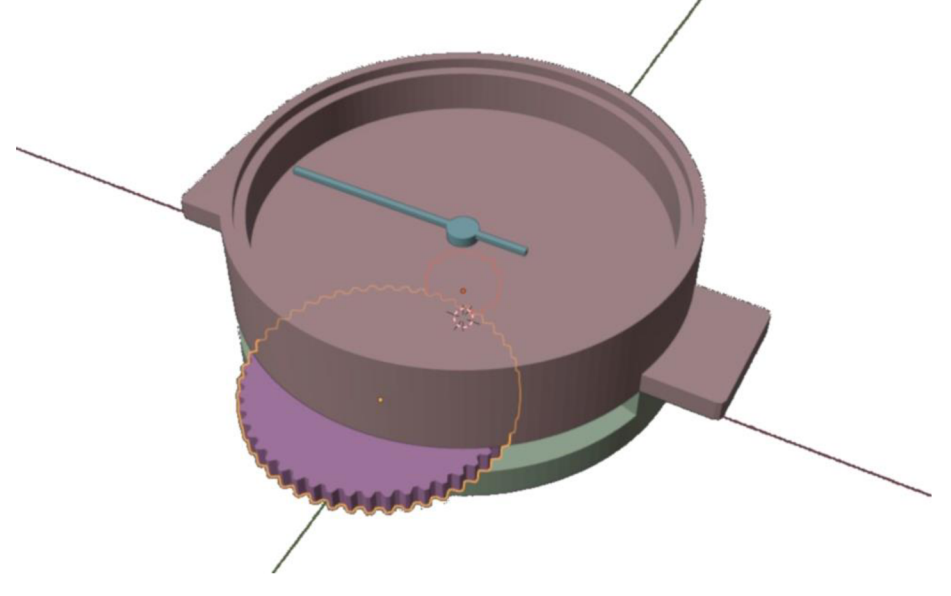

*Obrázek 27: Ukázka modelu rychloměru* 

#### **4.2.2 Modelování stupnice budíku**

Modelování stupnice letového rychloměru kluzáku L-13 Blaník jsem začal tak, že jsem pořídil fotku stupnice rychloměru toho kluzáku z letového simulátoru Condor2, a zároveň použil referenční fotku focenou v reálném kokpitu kluzáku. Ty jsem si vložil do 3D modelovacího softwaru blender jako referenční obrázek, a podle jich jsem se orientoval. Poskládal jsem jednotlivé stupně stupnice jako bloky, ty mají reprezentovat jednotlivé stupně stupnice. Snažil jsem se *obrázek 28: ukázka modelované stupnice*  replikovat použité barvy na reálné stupnici.

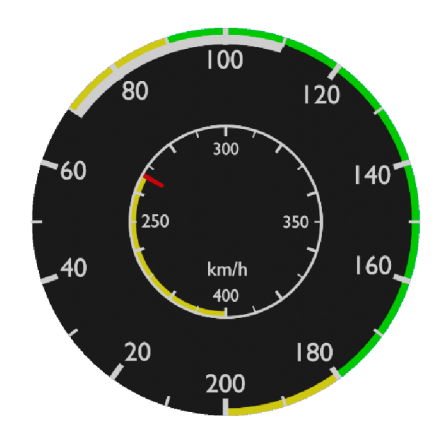

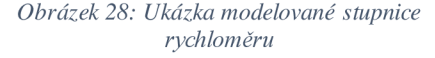

#### **4.2.3 3D tisk součástek modelu budíku**

Proces 3D tisku proběhl ve VR počítačové laboratoři situované v budově České Zemědělské Univerzity. Samotný tisk trval kolem třinácti hodin, což je ve světě 3D tisku docela rychlé. Před samotným 3D tiskem byl mnou vytvořený 3D model exportován do STL formátu, který je jedním z norem pro sdílení 3D modelů. Poté byl 3D model importován do tzv. sliceru, což je počítačový program, který je určený pro konkrétní úlohu v procesu 3D tisku. Přebírá digitální 3D model a převádí jej na sérii pokynů, které 3D tiskárně udávají, jak vytvořit fyzický objekt vrstvu po vrstvě.

#### **4.2.4 Sestava modelu budíku**

Sestavu zařízení jsem začal tím, že jsem osobně převzal 3D vytištěné součástky od pana doktora Jiřího Brožka, mého vedoucího práce. Součástky jsem poté zkontroloval, aby souhlasily s předem vytvořeným modelem, hlavně vytištěná ozubená kolečka, ty totiž vyžadují malé tolerance, aby pracovaly správně. Jako další krokjsem udělal vrtákem správné velikosti děr skrz obě ozubená kola, obě části pouzdra a i samotnou ručičku. Použil jsem kovovou hřídel jako základ, na které je napojen servomotor, který pohání celý mechanismus.

Dbal jsem speciálně na velkou opatrnost správného umístění hřídelí a ozubených koleček tak, aby se mohli volně, bez zadírání otáčet. Po šetrném umístění hřídelí, mechanického převodu a servomotoru, jsem slepil ty dvě součásti pouzdra budíku k sobě pomocí vtefinového lepidla. Nadále jsem přilepil barevně vytisknutý obrázek mnou vytvořené repliky stupnice rychloměru kluzáku L-13 Blaník. Nakonec jsem přilepil ručičku budíku na vrchní stranu hlavní hřídele. S touto operací byl ale problém, už jen centrování k vyvrtání díry pro hřídel bylo náročné, protože je ručička velmi tenká a křehká.

## **4.2.5 Testování modelu budíku**

V této fázi jsem kontroloval, jestli po slepení obou částí pouzdra, se osy rotací hřídelí nehnuly, to kvůli tomu, aby nedocházelo ke zbytečnému tření, aby se servomotor nemusel namáhat. Po tom, co jsem zjistil, že zařízení funguje jako dobře promazaná mašina, jsem připevnil servomotor na zadní část pouzdra budíku. Zdejsem musel synchronizovat nulovou pozici ručičky přístroje s nulovou polohou servomotoru, a to z důvodu, abych mohl využít celou škálu možností rotace toho servomotoru.

## **43 Zprovoznění logické jednotky**

Proces zprovoznění logické jednotky, toho mikrokontroleru, se skládá ze tří částí. Skládá se z první části, fyzické sestavení kontrolního zařízení, dále z druhé části, naprogramování rnikrokontroleru tak, aby dělal, co má, a z poslední části, kde zařízení otestuji.

#### **4.3.1 Sestavení kontrolního zařízení**

Kontrolní zařízení se skládá z předem vybrané desky s mikrokontrolerem Arduino UNO, a Ethernetového shieldu Arduino Ethernet Shield 2, který umožňuje desce Arduino U NO síťovou komunikaci s ostatními zařízeními na stejné síti.

Proces připojení Arduino Ethernet Shield 2 k desce Arduino Uno je docela jednoduchý. Nejprve jsem musel desku Arduino Uno vypnout, kdybych tomu tak neudělal, mohl bych při instalaci omylem provést zkrat, a zařízení tím poškodit. Dalším krokem jsem srovnal všechny piny na Ethernet Shieldu s headery na desce Arduino Uno a jemně je k sobě přitiskl.

K hlavní desce Arduino UNO jsem připojil USB typ B kabel, přes který je poskytováno napájení desky a přenos dat. Ethernetový shield je přímo napájen z Arduino Uno desky, tedy nebylo třeba poskytnout samostatné napájení shieldu.

Po fyzickém zprovoznění kontrolního zařízení jsem si sedl k počítači, ke kterému jsem si připojil Arduino UNO desku s Ethernetovým shieldem a pustil se programování zařízení. Z oficiálních internetových stránek Arduino jsem stáhl do svého počítače program Arduino IDE.

Arduino IDE (Integrované vývojové prostředí) je software distribuovaný společností Arduino, určený k programování a vývoji projektů založených na Arduino deskách. Arduino IDE obsahuje textový editor se zvýrazňováním syntaxe a doplňováním kódu, kompilátor, který převádí napsaný kód na strojově čitelné instrukce, a nahrávací program pro přenos zkompilovaného kódu na desky Arduino. Dále obsahuje správce knihoven pro snadnou integraci externích knihoven, sériový monitor pro komunikaci a ladění v reálném čase a správce desek pro podporu široké škály desek Arduino. (39)

Díky vestavěným příkladům a podpůrné komunitě slouží Arduino IDE jako komplexní nástroj, který zpřístupňuje proces kódování, kompilace a nahrávání kódu uživatelům všech technických úrovní, různé možnosti, podporuje inovace a experimentování ve světě elektroniky a programování mikrokontrolérů. (39)

#### **4.3.2 Programování mikropočítače**

I přesto, že nevidím Arduino IDE poprvé, tak jsem se podíval na úplné základy. Seznámil jsem se s uživatelsky přívětivým rozhraním a editorem kódu, který usnadňuje tvorbu tzv. "sketchů". "Sketch" je jen soubor napsaného kódu vykonávací různé funkce. Ponořil jsem se do syntaxe programovacího jazyka Arduino, takové zjednodušené varianty jazyka C/C++pod vedením úžasné a rozsáhlé online dokumentace a integrovaných příkladů. Postupně jsem převedl své koncepční znalosti do praktických aplikací programování a naučil se ovládat jazyk Arduino. Bezproblémová integrace překladače (kompilátom), a nahrávacího programu mi zjednodušila proces transformace mého kódu do spustitelných instrukcí a jeho přenos, tzv. "upload" na desku Arduino UNO.

Poté, co jsem se co jsem se naučil s Arduino IDE zacházet, jsem musel zjistit jak, a jakým způsobem počítačový simulátor Condor2 vysílá informace o momentálním letu hráče. Na webových stránkách simulátoru Condor2 jsem našel obsáhlou dokumentaci produktu, ve které, po dlouhém listování a prohledávání jsem objevil část která se zabývá, jak povolit aplikaci, aby vysílala letové informace přes UDP. Proces zapnutí funkce vysílání letových hodnot přes UDP šel takto: v instalaci simulátoru Condor2 se nachází složka s názvem "Settings", a v ní se nachází konfigurační soubor "UDP ini", ve které je uložena proměnná, která říká programu jestli má vysílat letové informace, nebo ne. Ta proměnná má název "Enabled" a nachází se pod sekcí "General". Proměnnou jsem nastavil na hodnotu "1", kterou říkám, že povoluji vysílání letových hodnot přes UDP. Nyní po zapnutí simulátoru bude Condor2 vysílat letové hodnoty jako UDP packety do lokální sítě, ke které je mikrokontroler, Arduino UNO připojen.

Všechno je nyní připraveno k tomu, abych napsal samotný program, který bude vykonávat očekávanou funkci. V další sekci se zabývám samotnou logikou mnou napsaného programu po jednotlivých částech.

#### **4.3.3 Logika programu**

Jako první věc, jsem do kódu naimportoval tři knihovny distribuované Arduinem, a to: knihovnu "Ethernet.h", "EthernetUdp.h" a "Servo.h". Zjednodušeně, je "Ethernet.h" knihovna, která poskytuje prostě univerzální ethernetové rozhraní. "EthernetUdp.h" je takové rozšíření knihovny "Ethernet.h", speciálně navržené pro řízení komunikací pomocí protokolu UDP. A "Servo.h" knihovna je základním nástrojem ovládání servomotorů.

Síťová komunikace vyžaduje, aby se každé zařízení na síti nějak identifikovalo, a tedy jsem musel manuálně nastavit IP a MAC adresu mikropočítače. A ještě k tomu jsem musel specifikovat, na kterém portu se bude komunikace provádět, v simulátoru Condor2 se píše, že výchozí port je 55278, a tak jsem ho i tak nastavil v mém programu.

Vytvořil jsem si EthernetUdp objekt, který stará o sítovou komunikaci, přijímá pakety a odesílá je. V mém případě je nechtěné nijak odpovídat zpátky odesílateli zprávy po síti, a proto jsem tuto funkci odstranil. Dále jsem si vytvořil Servo objekt, který se stará o zpracovávání požadavků na přesnou rotaci, a konvertováním požadavků na přesně elektrické signály, kterým fyzický servomotor rozumí. Na konci tohoto setupu ještě říkám, že elektrické signály má objekt Servo posílat na devátý GPIO pin na desce Arduino. Musel jsem vybrat devátý pin, protože zaprvé je to jeden z GPIO pinů, který je schopný funkce PWM, která je nutná k ovládání servomotorů, a za druhé, protože další PWM piny, deset až třináct jsou vyhrazeny ke komunikaci mezi deskou Arduino UNO a ethernetovým shieldem Arduino Ethernet Shield 2.

```
byte mac[] = { 0xDE, 0xAD, 0xBE, 0xEF, 0xFE, 0xED };
     IPAddress ip (192 , 168, 0 , 17b); 
 1 #include <Ethernet.h>
 2 #include <EthernetUdp.h>
 3 #include <Servo.h>
 4 
 5 
 6 
 7 
8 unsigned int localPort = 55278;
9 
10 char packetBuffer[UDP_TX_PACKET_MAX_SIZE];
11 
12 EthernetUDP Udp; 
13 Servo myServo; 
14 
15 void setup()
16 { 
       Serial.begin(9600);
       while (!Serial);
17 
18 
19 
29 
21 
22 
23 
24 
25 
26 
27 
28 
29 
33 
31 
32 
33 
34 
35 
36 
37 
38 
39 
40 } 
       Ethernet.begin(mac, ip);
       if (Ethernet.hardwareStatus() == EthernetNoHardware)
       { 
         Serial.println ("Ethernet shield was not found.");
         while (true)
          delay(1);} 
       if (Ethernet.linkStatus() == LinkOFF)Serial.println("Ethernet cable is not connected.");
       Udp.begin(localPort);
       myServo . attach (9) ; 
       myServo.write(0);
       delay (506) ; 
       Serial.println("Setup complete.");
```
#### *Obrázek 29: Ukázka "setupu" mikropočítače*

Tímto končí samotný "setup", nastavení zařízení, nyní nachází "runtime", běžící logika. Jako první se ptám EthernetUdp objektu, jestli přijal nějakou zprávu ze sítě. Když nepřijme žádnou zprávu, tak program přeskočí veškerou další logiku, a chystá se na další iteraci. Pokud ale ano, tak program pokračuje ve zbytku logiky. Nejprve zjistí její velikost, a odkud přišla, z testovacích důvodů. Nadále se program snaží uložit zprávu do lokální proměnné, ale nastává tu problém. Ethernetový shield obsahuje totiž buffer, paměť, do které

si ukládá přijaté informace. Z nějakého důvodu, jsem schopen najednou číst maximálně dvacet čtyři megabajtů, což je problém, protože celá zpráva, co posílá simulátor Condor2je devět set megabajtů. Abych obešel tuhle zřejmou hardwarovou limitaci, tak jsem přišel na řešení. Zjednodušeně provádím několik čtení tohoto bufferu za sebou, sekvenčně, abych z něho dostal celou informaci. Toto sekvenční čtení provádím do té doby, než nemám co číst, a tímhle zajištuji, že čtu celou přijatou zprávu.

Z celé přijaté zprávy je vidět, že obsahuje mnohem více informací, než je pro mě potřeba, já potrebujú vědět jen letovou rychlost kluzáku. Zpráva je nyní celá v textovém formátu. Jednotlivé údaje, jako je rychlost letu, výška letounu, čas hry atd. jsou jednoznačně pojmenovány a po sobě obsahují samotnou hodnotu údaje. Jednotlivé údaje jsou od sebe odděleny pomocí tzv. "line break" charakteru, který udává že končí řádek, a nastává nový. Tyhle informace o formátu zprávy jsou extrémně důležité, protože vedly k sestavení algoritmu filtru, který nalezne a interpretuje správný údaj, letovou rychlost.

Algoritmus filtru funguje následovně. Díky tomu, že víme že každý údaj má za sebou charakter ukončující řádku, víme zároveň kde údaj začíná, a končí. Zaprvé, nadefinoval jsem posloupnost charakterů, názvu hledaného údaje. Za druhé, jsem vytvořil smyčku, která porovnává každý jednotlivý charakter z předdefinovaného názvu údaje, s posloupností charakterů přijaté zprávy. Když hned první charakter nesouhlasí, ihned přeskočí na další. Pokud ale najde shodu, pokračuje s dalšími charaktery předdefinované posloupnosti charakterů. Atotovykonávádotédoby, než najde přesnou shodu. Jakmile najde tuto přesnou shodu, začne číst další charaktery, mimo hledaný výraz. Tyto další charaktery totiž obsahují samotnou hodnotu hledaného údaje. Čte a ukládá do nové lokální proměnné do té doby, než narazí nalinebreak, charakter ukončující řádek.

```
78 
          char flightValueName[] = "airspeed=";
79 
         int searchIndex = 0;
         int searchedStringLength = sizeof(flightValueName) / sizeof(char) - 1;
80
         int valueLength = 0;
81 
82 
         char valueString [16];
         float airSpeed = 0;
83 
         for (int i = 0; i < packetSize; i++)
84 
85 \vee{ 
            if (message[i] == flightValueName[i - searchIndex]86
            && (i - searchIndex) == (searchedStringLength - 1)87 
88 v 
            { 
              while (isDigit(message[++i]) || (message[i] == '.'))89 s 
                valueString[valueLength++] = message[i];90
91 
92 
             airSpeed = atof(valueString):
93 
             break;
94 
            \mathcal{P}95 
96
            if (message[i] != flightValueName[i - searchIndex])
97 
             i = searchIndex++;
98 
         }
```
#### *Obrázek 30: Ukázka algoritmu filtru*

Nyní mám hledanou hodnotu chtěného údaje, akorát je ve formě charakteru. A to je problém, protože s touto proměnou nemohu provádět matematické operace, jako je sčítání, odčítání, násobení, dělení atd.. Tedy musím nějakým způsobem překonvertovat datatyptéto proměnné. K tomu jsem použil vbudovanou funkci ,,atof()". Proč zrovna ,,atof()" ? Údaj je hodnota obsahující desetinnou čárku, nýbrž k zachování přesnosti, potrebujú konvertovat na datatyp "float", který pracuje s čísly s desetinnou čárkou. Tak, a mám použitelnou proměnnou, teď už jen stačí reprezentovat velikost hodnoty rychlosti, na úhel stupně rotace servomotoru.

Přijatá informace rychlosti letu je v jednotkách metr za sekundu, stupnice letového přístroje rychloměru je v kilometrech za hodinu. Jednoduchou konverzi hodnoty proměnné, která obsahuje rychlost letu, jsem vynásobil 3,6. Dále jsem si deklaroval proměnnou finálního úhlu hlavičky servomotoru. Výpočet finálního úhlu rotace hlavičky je taková: rychlost letu jsem vynásobil maximálním úhlem rotace, které je servomotor schopen dosáhnout, a to celé vydělil maximální hodnotu stupnice rychloměru. Nyní už jen stačí vyvolat funkci "Servo.write()", do které poskytuju úhel rotace servomotoru. A hotovo, logika programu splňuje všechny stanovené požadavky.

## **4.4 Testování zařízení**

Před tím, než jsem začal s testováním, jsem zkompiloval kód a nahrál ho na mikropočítač. Po dokončení sestavy rychloměru, sestavy kontrolního zařízení a naprogramování jsem byl konečně schopen otestovat vyrobené zařízení na ostrou. Nejprve musím letové přístroj připojit k desce Arduino, to jsem provedl tak, že jsem vzal tři "jumper" kabely, a spojil: pěti voltové napájení přímo z desky Arduino do napájecího pinu servomotoru, dále jsem propojil "ground" desky a serva, a nakonec jsem spojil devátý GPIO pin desky Arduino se vstupem kontrolního signálu servomotoru. Po spojení rychloměru s deskou, jsem připojil ethernetový kabel do mého místního síťového switche, ke kterému jse připojen můj počítač, na kterém poběží simulátor Condor2, a do ethernetového shieldu. Tímto jsem zařídil síťové spojení mezi simulátorem a mikropočítačem. Nakonec jsem připojil kabel USB do mého počítače, a druhým koncem do desky Arduino, jen kvůli napájení, program byl už předem nahrán na mikropočítač. Teď už jen zbývalo spustit letecký simulátor Condor2 a očekávat výsledky. Spustil jsem teda předem nakonfigurovaný simulátor na mém počítači, zvolil možnost volného letu, vybral model kluzáku L-13 Blaník, a čekal. Tažné letadlo se připravilo na vzlet, a já čekal, než se tomu tak stane. V tu chvíli, co začalo tažné letadlo akcelerovat, začal akcelerovat i tažený kluzák. Objevil se mi úsměv na rtech, protože jsem viděl ručičku mnou vytvořeného a naprogramovaného modelu letového přístroje rychloměru se otáčet, a ukazovat letovou rychlost, dokonce i přesně. Pořídil jsem videozáznam tohoto momentu jako důkaz, že zařízení opravdu funguje. Tímto jsem ukončil testování zařízení a prohlásil úkol otestovaný a splněný.

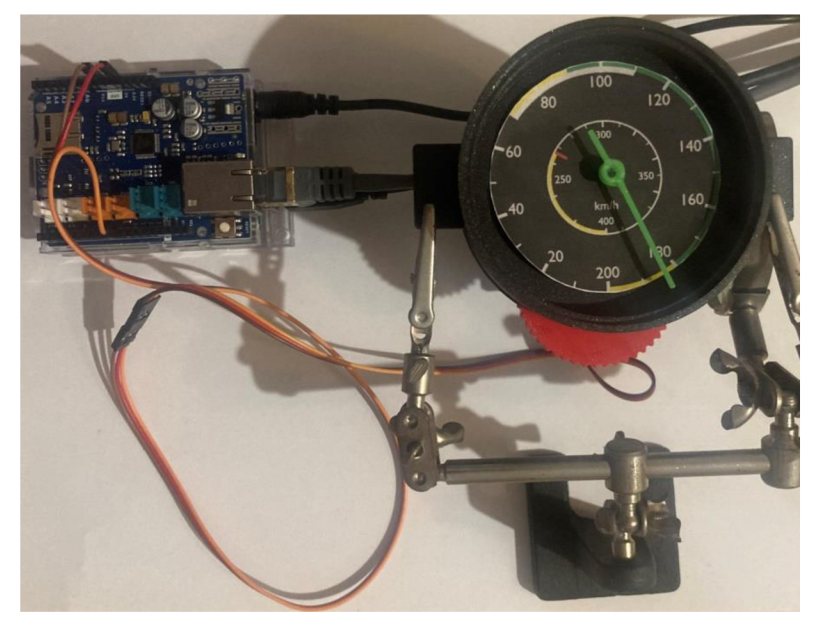

*Obrázek 31: Sestavené a zapojené zařízení* 

# **5 Výsledky a diskuse**

Projekt je tímto u konce. Výsledný produkt splňuje všechny požadavky zadané na začátku práce a konzultované s vedoucím práce. Dílčí části práce obsahovaly:

- Získávání informací a syntéza poznatků o řešeném úkolu
- Návrh vlastního modelu vybraného letového přístroje
- Výběr vhodného pohonu mechanismu
- Vytvoření 3D modelu letového přístroje
- 3D tisk součástek 3D modelu
- Sestavení realizovaného modelu letového přístroje
- Výběr vhodného jednočipového mikropočítače
- Zprovoznění síťové komunikace pomocí protokolu UDP
- Naprogramování mikropočítače
- Testování finálního zařízení

Výsledkem práce je funkční řešení zadaného úkolu, které přijímá aktuální letové hodnoty posílané letovým simulátorem Condor2, filtruje hledané letové hodnoty, a vysílá elektrické kontrolní signály servomotoru, který ovládá pohyb ručičky realizovaného modelu rychloměru kluzáku L-13 Blaník.

Tímto projektem jsem vytvořil jakousi základnu pro další možné letové přístroje. V PC laboratoři České Zemědělské univerzity je budován realistický kokpit předem zmíněného kluzáku L-13 Blaník. Jeho součástí je palubní deska, na kterou se letové přístroje budou upevňovat. Realizoval jsem jen jeden z nich, a to rychloměr, protože mi přišel jako ten nejdůležitější. Tuto základnu by v budoucnosti mohl někdo využít na rozšíření palubní desky o další letové přístroje. Zmínil bych ale pár problémů budoucí množiny modelů letových přístrojů. Základní deska Arduino UNO, kterou jsem využil má dvě hlavní omezení. Prvním je napájení, deska není sama schopná poskytovat napájení k více servomotorů, bude tedy v budoucnu potřeba vymyslet jiný způsob napájení. Druhým je počet PWM pinů, které deska obsahuje. Jak jsem již řešil, servomotory se kontrolují pulsní délkovou modulací.

## **6 Závěr**

Cílem mé bakalářské práce bylo navrhnout a realizovat zařízení, které by zobrazovalo letové hodnoty získané z leteckého simulátoru Condor2, na vybraném letovém přístroji. Toto zařízení jsem navrhl a realizoval s pomocí vedoucího mé bakalářské práce. Vyrobené zařízení bude instalováno na fyzický model palubní desky simulátoru kokpitu kluzáku L-13 Blaník, budovaného v laboratoři virtuální reality České Zemědělské Univerzity. Realizované zařízení je založeno na jednočipovém mikropočítači, se síťovou komunikací, přes kterou se přenášejí letové údaje, vybrané z nich jsou následně zobrazovány na příslušném letovém přístroji, v mém případě rychloměru.

Průběh mého návrhu vyžadoval přehled literatury jak v oboru letectví, tak v programování, 3D modelování, 3D tisku a v kutilství. Přehled využívaných oborů znalostí jsem získal doporučené literatury a mnoha internetových zdrojů. A to z důvodu, že internetové zdroje jsou mnohem aktuálnější a dostupnější.

Samotný 3D tisk modelu rychloměru proběhl na 3D tiskárně umístěné na Univerzitě. Proces sestavy modelu a následné programování zprovoznění proběhlo u mě doma.

Zařízení je navrženo tak, aby bylo možné v budoucnosti rozšířit funkčnost palubní desky kokpitu kluzáku L-13 Blaník o další letové přístroje.

Cil práce byl splněn a otestován, jak lze vidět na obrázcích a v příloze. Myslím si, že jsem vytvořil platformu, jakýsi základ pro implementaci dalších letových přístrojů.

# **8 Reference**

1. **Draxler, Karel, Roháč, Jan a Fábera, Vít.** *Digitální technologie/elektronické přístrojové systémy: studijní modul 5.* Brno : Akademické nakladatelství CERM , 2003. 978-80-7204-311-8.

2. **Keller, Ladislav.** *Učebnice pilota 2013: pro žáky a piloty všech druhů letounů a sportovních létajících zařízení, provozujících létání jako svou zájmovou činnost.* Praha : Svět kfídel, 2013. 978-80-87567-26-5.

3. Service, AIR TEAM. Pitotovy trubice. AIR TEAM. [Online] AIR TEAM s.r.o., 2023. [Citace: 28. Říjen 2023.] [https://www.airteam.eu/cz/pitotovy-trubice.](https://www.airteam.eu/cz/pitotovy-trubice)

4. **Corba, Stanislav, Draxler, Karel a Jiráček, Vlastimil,** *et al. Aerodynamika, konstrukce a systémy letadel.* Brno : Akademické vydavatelství CERM , 2005. 978-80- 7204-395-8.

5. **Wiki, CZ.** VOR (Radiomaják). CZ *Wiki.* [Online] 2023. [Citace: 6. Listopad 2023.] https://czwiki.cz/Lexikon/VOR (radiomaj%C3%A1k).

6. **The difference between Flight Simulators explained.** *AeroCorner.* **[Online] CafeMedia, 2022. [Cited: Duben 19, 2023.] [https://aerocorner.com/blog/types-of](https://aerocorner.com/blog/types-of-)flight-simulators/.** 

**7. Team, Condor. Planes.** *Condor Soaring.* **[Online] Condor Soaring, 2020. [Citace: 9. Květen 2023.] [https://www.condorsoaring.com/aircraft/.](https://www.condorsoaring.com/aircraft/)** 

**8. HAVELSAN FULL FLIGHT SIMULATORS.** *HAVELSAN.* **[Online] HAVELSAN, 2023. [Citace: 6. Listopad 2023.] [https://www.havelsan.com.tr/en/sectors/training](https://www.havelsan.com.tr/en/sectors/training-)and-simulation/civil-aviation/havelsan-full-flight-simulators.** 

**9. Impulsa3. Avenger Flight Group Airbus A320 FTD.** *Avenger Flight Group.*  **[Online] Avenger FLight Group, 2023. [Citace: 5. Listopad 2023.]** 

**10. Simulator ELITE Evolution FNPT II G1000.** *BLUE SKY AVIATION.* **[Online] Blue Sky Aviation, 2015. [Citace: 5. Listopad 2023.]** 

**[https://blueskyaviation.cz/en/pronajem-letadel/simulator-elite-evolution-fnpt-ii](https://blueskyaviation.cz/en/pronajem-letadel/simulator-elite-evolution-fnpt-ii-)glOOO/.** 

**11. About Condor Soaring.** *Condor Soaring.* **[Online] Condor Soaring. [Cited: Duben 9, 2023.] [https://www.condorsoaring.com/about/.](https://www.condorsoaring.com/about/)** 

**12. Bannister-Pearce, Jessica. Condor2.** *KEY.AERO.* **[Online] Key Publishing, 22. Říjen 2020. [Citace: 5. Listopad 2023.] [https://www.key.aero/article/ubsofts-condor-2.](https://www.key.aero/article/ubsofts-condor-2) 13. Team, Condor. Key features of Condor2.** *Condor Soaring.* **[Online] Condor Team, 2020. [Citace: 28. Říjen 2023.] [https://www.condorsoaring.com/about/.](https://www.condorsoaring.com/about/)** 

**14. Manley, Scott a Frank Payner. The Condor Corner.** *The Condor Corner.* **[Online] 2010. [Citace: 6. Listopad 2023.] <https://glidercfi.com/wp->**

**content/uploads/2014/01/CondorCorner-2010-04.pdf.** 

**15. Gakstatter, Eric. What exactly is GPS NMEA Data?** *GPS WORLD.* **[Online]** 

**North Coast Media, 24. Únor 2015. [Citace: 1. Listopad 2023.]** 

**https ://w w w [.gpsworld.com/what-exactly-is-gps-nmea-da t](http://gpsworld.com/what-exactly-is-gps-nmea-da)a/.** 

**16. Simulators, TRC. About SimKits/TRC Simulators.** *SimKits by TRC Simulators.*  **[Online] TRC Simulators, 2022. [Citace: 28. Říjen 2023.]** 

**https ://w w w [.simkits.com/about/.](http://simkits.com/about/)** 

**17. Popis letounu L-13 Blaník.** *Hanácký Aeroklub Olomouc.* **[Online] Hanácký Aeroklub Olomouc, 2015. [Citace: 19. Únor 2023.]** 

**[http://www.hao.cz/letadla/klubova/blanik.html.](http://www.hao.cz/letadla/klubova/blanik.html)** 

**18. Borovan, Petr. Blaník opět létá.** *Technický týdeník.* **[Online] Business Media CZ, 12. Březen 2019. [Citace: 6. Listopad 2023.]** 

https://www.technickytydenik.cz/rubriky/denni-zpravodajstvi/blanik-opet**leta\_46616.html.** 

**19. Orlita, Michal. L-13 Blaník.** *[Orlita.net.](http://Orlita.net)* **[Online] Michal Orlita. [Citace: 5. Listopad 2023.] [https://www.orlita.net/blanik/.](https://www.orlita.net/blanik/)** 

**20. Microcontrollers (MCUs).** *Microchip.* **[Online] Microchip, 2023. [Cited: Květen 1, 2023.] [https://www.microchip.com/en-us/products/microcontrollers-and](https://www.microchip.com/en-us/products/microcontrollers-and-)microprocessors.** 

**21. Voda, Zbyšek.** *Průvodce světem Arduina.* **Bučovice : Martin Stříž, 2017. 978-80- 87106-93-8.** 

**22. Sbderby, Karl a Hylén, Jacob. Getting Started with Arduino IDE 2.** *Arduino Docs.*  **[Online] Arduino, 2023. [Citace: 1. Listopad 2023.]** 

**[https://docs.arduino.cc/software/ide-v2/tutorials/getting-started-ide-v2.](https://docs.arduino.cc/software/ide-v2/tutorials/getting-started-ide-v2)** 

**23. Different types of Arduino boards.** *Circuit Digest.* **[Online] Semicon Media, Březen 3, 2022. [Cited: Duben 15, 2023.] [https://circuitdigest.com/article/different](https://circuitdigest.com/article/different-)types-of-arduino-boards.** 

**24. An overview of Arduino shields,** *for dummies.* **[Online] Wiley, Červenec 19, 2022. [Cited: Květen 1, 2023.]** 

**https ://w w w [.dummies.com/article/techno](http://dummies.com/article/techno) logy/compu ters/hardware/arduino/an overview-of-arduino-shields-258590/.** 

**25. Arduino. Arduino Ethernet Shield 2.** *Arduino.* **[Online] Arduino, 2023. [Citace: 1. Listopad 2023.] <https://store.arduino.cc/collections/shields>-carriers/products/arduinoethernet-shield-2?\_pos=5&\_fid=7ecdb0280&\_ss=c.** 

**26. Raspberry PI Documentation.** *Raspberry PI.* **[Online] Raspberry PI Foundation. [Cited: Duben 16, 2023.] [https://www.raspberrypi.com/documentation/.](https://www.raspberrypi.com/documentation/)** 

**27. What is a Raspberry PI?** *[Opensource.com.](http://Opensource.com)* **[Online] Red Hat, Inc., 2021. [Cited: Duben 9, 2023.] [https://opensource.com/resources/raspberry-pi.](https://opensource.com/resources/raspberry-pi)** 

**28. Foundation, Raspberry Pi. Raspberry Pi 4.** *Raspberry Pi.* **[Online] Raspberry Pi Foundation, 2022. [Citace: 5. Listopad 2023.]** 

**https ://w w w [.raspberrypi.com/products/raspberry -](http://raspberrypi.com/products/raspberry)pi-4-mode 1-b/.** 

**29. Arduino vs Raspberry PI: What's the difference?** *Great Learning.* **[Online] Great Lakes E-Learning Services Pvt. Ltd., Říjen 10, 2022. [Cited: Duben 15, 2023.] https ://w w w [.mygreatlearning.com/blog/arduino](http://mygreatlearning.com/blog/arduino) - vs-ra spberry-pi/.** 

**30. What is User Datagram Protocol (UDP)?** *TechTarget.* **[Online] TechTarget, Říjen 4, 2021. [Cited: Duben 16, 2023.]** 

**<https://www.techtarget.com/searchnetworking/definition/UDP-User-Datagram->Protocol.** 

**31. What is an electric motor?** *ASPINA.* **[Online] Shinano Kenshi Co., Ltd., 2023. [Citace: 27. Listopad 2023.] [https://us.aspina-group.com/en/learning](https://us.aspina-group.com/en/learning-)zone/columns/what-is/005/.** 

**32. Donev, Dr. Jason. Electric Motor - How do they work?** *Energy Education.* 

**[Online] Dr. Jason Donev. [Citace: 27. Listopad 2023.]** 

**[https://energyeducation.ca/encyclopedia/Electric\\_motor.](https://energyeducation.ca/encyclopedia/Electric_motor)** 

**33. Directory, IQS. AC Motors.** *Industrial Quick Search.* **[Online] Industrial Quick Search. [Citace: 27. Listopad 2023.] <https://www.iqsdirectory.com/articles/electric> motor/ac-motor.html.** 

**34. Stepper Motors Basics.** *Monolithic Power Systems.* **[Online] Monolithic Power Systems, 2023. [Citace: 27. Listopad 2023.]** 

**[https://www.monolithicpower.com/en/stepper-motors-basics-types-uses.](https://www.monolithicpower.com/en/stepper-motors-basics-types-uses)** 

**35. What is a Servo Motor?** *Circuit Digest.* **[Online] Semicon Media, 2023. [Citace: 27. Listopad 2023.] [https://circuitdigest.com/article/servo-motor-working-and-basics.](https://circuitdigest.com/article/servo-motor-working-and-basics) 36. What is 3D modeling?** *Autodesk.* **[Online] Autodesk, 2023. [Citace: 26. Listopad 2023.] [https://www.autodesk.com/solutions/3d-modeling-software.](https://www.autodesk.com/solutions/3d-modeling-software)** 

**37. WHAT IS 3D PRINTING? - TECHNOLOGY DEFINITION AND TYPES.** *TWI.*  **[Online] TWI Ltd., 2023. [Citace: 25. Listopad 2023.] [https://www.twi](https://www.twi-)[global.com/technical-knowledge/faqs/what-is-3d-printing.](http://global.com/technical-knowledge/faqs/what-is-3d-printing)** 

**38. Adam Przepolski. Five 3D printing technologies.** *3DGence.* **[Online] 3DGence, 2023. [Citace: 26. Listopad 2023.] [https://3dgence.com/3dnews/3d-printing](https://3dgence.com/3dnews/3d-printing-)technologies-types-and-advantages/.** 

**39. Arduino Integrated Development Environment.** *Arduino Docs.* **[Online] Arduino, 2023. [Citace: 26. Listopad 2023.] [https://docs.arduino.cc/software/ide](https://docs.arduino.cc/software/ide-)vl/tutorials/arduino-ide-vl-basics.** 

**40. Arduino Docs.** *ARDUINO.* **[Online] Arduino, 2023. [Cited: Duben 15, 2023.] https ://docs.arduino.cc/.** 

**41. Palubní přístroje.** *Pilotem na zkoušku.* **[Online] Mavisys, s.r.o., 2023. [Citace: 19. Únor 2023.] https ://w w w .pilotemnazkousku.cz/pilotem-na-zkousku/p ilote m- letadla na-zkousku/palubni-pristroje/.** 

**42. Přístroje (základní).** *VACC-CZ.* **[Online] 21. Březen 2014. [Citace: 19. Únor 2023.] <https://wiki.vacc->**

 $cz.org/index.php?title = P\%C5\%99\%C3\%$  ADstroje  $(z\%C3\%$  A1kladn  $\%$ C3% AD). **43. Arduino. Arduino Nano.** *Arduino.* **[Online] 2021. [Citace: 1. Listopad 2023.] https ://store.arduino.cc/products/arduino -nano.** 

**44. —. Arduino UNO Rev3.** *Arduino.* **[Online] Arduino, 2023. [Citace: 1. Listopad 2023.] <https://store.arduino.cc/products/arduino>-uno-rev3.** 

**45. Tůma, Jiří. Letecké palubní přístroje.** *Glider Aerobatic Club.* **[Online] 1960. [Citace: 9. Duben 2023.] <http://www.gac->**

**ramert.eu/files/letecke\_palubni\_pristroje.pdf.** 

# **9 Seznam obrázků**

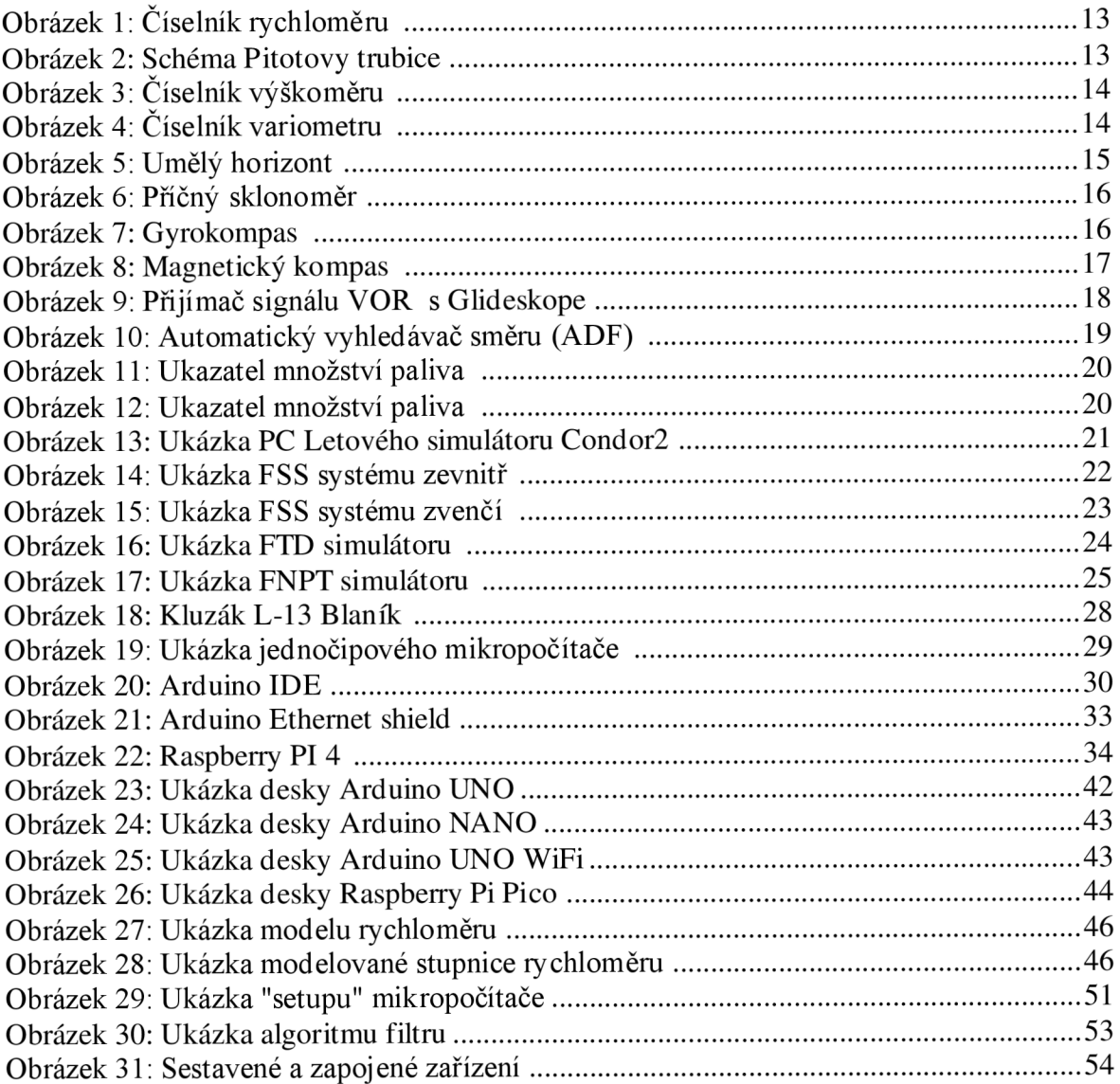

# **Přílohy**

Kod\_projektu.zip Stupnice\_rychlomeru. zip 3D\_mod el\_ry chlomeru. zip Video\_ukazka\_testovani\_funkcnosti.zip